# LUTRON

### Application Note #658

Revision C November 2021

### Programming Residential Systems with Lutron LED Drivers

### Overview

Lutron LED drivers deliver smooth, flicker-free, continuous, high-performance dimming with outstanding quality and superior reliability, removing the issue of LED compatibility. Available for fixtures from over 300 manufacturers globally, Lutron LED drivers offer the flexibility of zone-control with 2-wire or 3-wire dimmers or individually addressable fixtures with HomeWorks digital control. This application note explains programming best practices when using these LED drivers with Lutron residential systems.

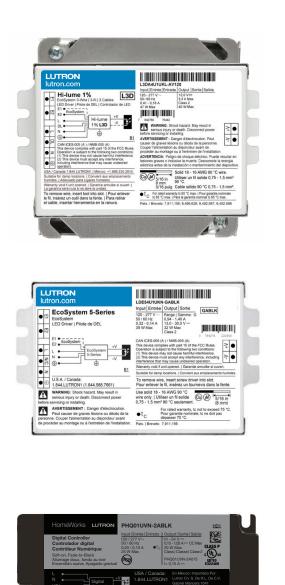

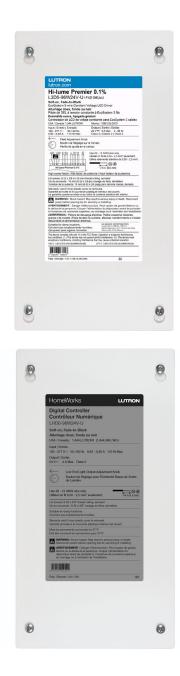

### **Table of Contents**

| Wiring Diagram Overview                                                                     | 3  |
|---------------------------------------------------------------------------------------------|----|
| 2-Wire Controls                                                                             | 3  |
| 3-Wire Controls                                                                             |    |
| EcoSystem Digital Controls (HomeWorks QS only)                                              |    |
| HomeWorks Digital Controls (HomeWorks only)                                                 |    |
| Hi-lume 1% 2-Wire Driver                                                                    |    |
| UL® Marking and Compatibility                                                               |    |
| Compatible Controls                                                                         |    |
| HomeWorks QS: Load Schedule                                                                 |    |
| HomeWorks QS: Assign the load to a control<br>RadioRA 2: Add the control to the database    |    |
| RA2 Select: Adjusting Trim Settings                                                         |    |
|                                                                                             |    |
| Hi-lume 1% 3-Wire Driver                                                                    |    |
| Compatible Controls<br>HomeWorks QS: Load Schedule                                          |    |
| HomeWorks QS: Load Schedule                                                                 |    |
| RadioRA 2: Add the control to the database                                                  |    |
| RA2 Select: Adjusting Trim Settings                                                         |    |
| Hi-lume 1%, 5-Series, and Embedded EcoSystem Solutions                                      |    |
| Compatible Controls                                                                         |    |
| HomeWorks QS: Load Schedule (LQSE-2ECO-D)                                                   |    |
| HomeWorks QS: Assign the load to a control (LQSE-2ECO-D)                                    |    |
| HomeWorks QS: Load Schedule (QSGRJE).                                                       |    |
| HomeWorks QS: Assign the load to a control (QSGRJE)                                         | 23 |
| Hi-lume Premier 0.1% 3-Wire and EcoSystem Constant Voltage Driver                           | 24 |
| Compatible Controls for 3-Wire Constant Voltage Drivers                                     |    |
| HomeWorks QS: Load Schedule for 3-Wire Constant Voltage Drivers                             | 24 |
| HomeWorks QS: Assign the load to a control for 3-Wire Constant Voltage Drivers              | 25 |
| RadioRA 2: Add the control to the database for 3-Wire Constant Voltage Drivers              |    |
| Compatible Controls for EcoSystem Constant Voltage Drivers                                  |    |
| HomeWorks QS: Load Schedule (LQSE-2ECO-D)                                                   |    |
| HomeWorks QS: Assign the load to a control (LQSE-2ECO-D)                                    |    |
| HomeWorks QS: Load Schedule (QSGRJE)<br>HomeWorks QS: Assign the load to a control (QSGRJE) |    |
|                                                                                             |    |
| HomeWorks Digital Controller and HomeWorks Digital 0.1% LED Controller                      |    |
| Compatible Controls for HomeWorks Digital Controller                                        |    |
| HomeWorks QSX: Load Schedule for HomeWorks Digital Controller                               |    |
| HomeWorks QSX: Assign the load to a control (LQSE-2HDC-D)                                   |    |
| Additional Information and Resources                                                        | 37 |

### Wiring Diagram Overview

Different drivers will require different wiring configurations. It is essential to have the correct wires in place to support the selected drivers that are being used, both for power and control. Below are basic diagrams that illustrate the difference between 2-Wire controls, 3-Wire controls, and EcoSystem controls. The diagrams below are only meant to illustrate the differences between control types. Refer to the driver installation guides for comprehensive wiring diagrams.

### 2-Wire Controls

The 2-wire control is an analog control method that is used to operate Lutron LED drivers. The dimmers set the intensity of the drivers and provide power to the drivers by providing a single line-voltage, phase-control signal from the dimmer to the driver on a dimmed hot wire. All drivers connected to a single dimmed hot wire must be on the same circuit and will be controlled together. The number of drivers that can be connected to a single circuit is limited by the dimmer being used.

### **Neutral Wire Application**

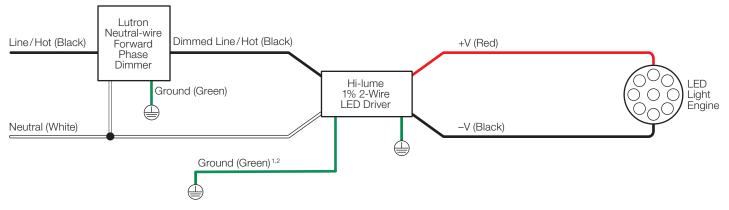

#### **Non-Neutral Wire Application**

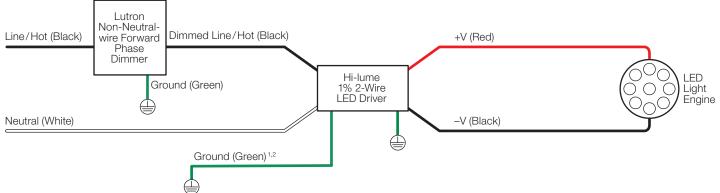

<sup>1</sup> Ground wire connection available on K case models only.

<sup>2</sup> Fixture and driver case must be grounded in accordance with local and national electrical codes.

### Wiring Diagram Overview (continued)

### **3-Wire Controls**

The 3-wire control is an analog control method that is used to operate Lutron LED drivers. It allows dimmers to set the intensity of drivers by providing a phase-control signal from the dimmer to the driver on a dimmed hot wire. The dimmer separately switches the power to the driver over a switched hot wire. The number of drivers that can be connected to a single circuit is limited by the dimmer being used.

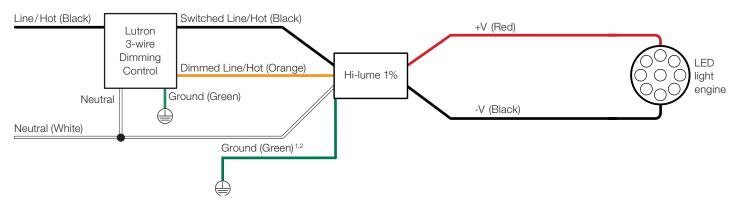

Ground wire connection available on K case models only.

Fixture and driver case must be grounded in accordance with local and national electrical codes.

### EcoSystem Digital Controls (HomeWorks QS only)

EcoSystem technology is a control method for LEDs that provides addressing of individual fixtures and status feedback from the LED drivers. This makes it easy to digitally assign occupancy sensors, daylight sensors, time clocks, manual controls and other controls to one or many fixtures without complicated wiring. This opens an entire suite of energy-saving, systemmonitoring and system-control schemes where the design, setup and re-zoning are all done with software, making the electrical and control design simple.

Having each driver digitally addressed makes it possible to send commands to specific drivers or groups of drivers. Commands can be sent to drivers telling them to turn off their output, so the line voltage for the drivers should not be switched.

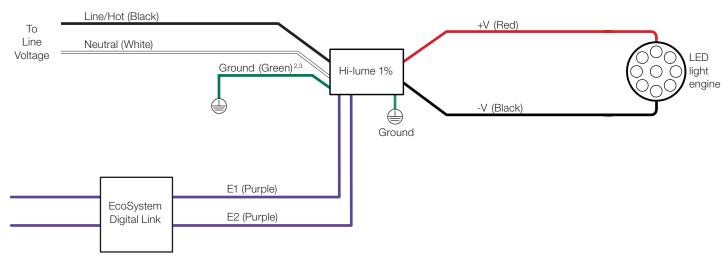

EcoSystem drivers are no longer available to order as of September 1, 2021.

<sup>2</sup> Ground wire connection available on K case models only.

Fixture and driver case must be grounded in accordance with local and national electrical codes.

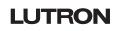

### Wiring Diagram Overview (continued)

### HomeWorks Digital Controls (HomeWorks only)

The HomeWorks digital technology standard allows individual addressability of each fixture to easily reconfigure lighting zones and accommodate changes in a space without rewiring. This feature provides a soft, incandescent-like transition between 0.1% and off.

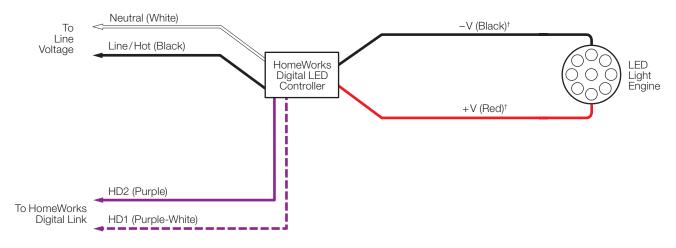

### Hi-lume 1% 2-Wire Driver

The Hi-lume 1% 2-Wire LTE LED driver is a high-performance LED driver that provides smooth, continuous, flicker-free, 1% dimming for virtually any LED fixture, whether it requires constant-current or constant-voltage.

### UL<sub>®</sub> Marking and Compatibility

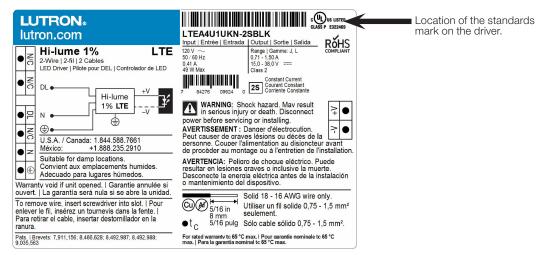

Drivers marked as UL<sup>®</sup> recognized are ONLY compatible with those controls marked with an asterisk (\*) on the following pages.

CLASS P E322469 Drivers marked as UL® Listed Class P are compatible with all controls referenced on the following pages.

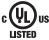

Drivers marked as UL<sub>®</sub> 8750 Listed and manufactured before November 20, 2017, are ONLY compatible with those controls marked with an asterisk (\*) on the following pages. Date code on the driver is in international date format, DD/MM/YYYY.

Note: If the fixture or driver is not accessible and the standards marking is unknown, use controls marked with an asterisk (\*).

### **Compatible Controls**

The Hi-lume 1% 2-Wire LTE LED driver is compatible with the following HomeWorks and RadioRA 2 controls:

#### HomeWorks

| Product                           | Part Number    | Drivers per Control                                                                                       | Load-Type Setting         |
|-----------------------------------|----------------|----------------------------------------------------------------------------------------------------|---------------------------|
| HomeWorks wallbox power module*   | LQRJ-WPM-6P    | 2-10 (per output); 26 total per module                                                                    | Hi-lume 1% 2-Wire LTE LED |
| GRAFIK Eye QS control unit*       | QSGRJ-         | 2–10 (per output); 26 total per unit                                                                      | Hi-lume 1% 2-Wire LTE LED |
| Phase adaptive DIN power module   | LQSE-4A-120-D  | 1–6 (per output);<br>2 A maximum driver input current                                                     | Hi-lume 1% 2-Wire LTE LED |
| HomeWorks DIN power module*       | LQSE-4A1-D     | 1–6 (per output);<br>1 A maximum driver input current                                                     | Hi-lume 1% 2-Wire LTE LED |
| HomeWorks LED+ DIN power module   | LQSE-4A5-120-D | Zone 1: 1–20;<br>4 A maximum driver input current<br>Zones 2–4: 1–13;<br>3 A maximum driver input current | Hi-lume 1% 2-Wire LTE LED |
| HomeWorks C•L dimmer              | HQRD-6CL       | 1-6; 250 W max                                                                                            | Hi-lume 1% 2-Wire LTE LED |
| HomeWorks adaptive dimmer*        | HQRD-6NA-      | 1-10; 400 W max                                                                                           | Hi-lume 1% 2-Wire LTE LED |
| HomeWorks 600 W dimmer*           | HQRD-6ND-      | 1-8; 350 W max                                                                                            | Hi-lume 1% 2-Wire LTE LED |
| HomeWorks 1000 W dimmer*          | HQRD-10ND-     | 1–13                                                                                                    | Hi-lume 1% 2-Wire LTE LED |
| HomeWorks LED+ dimmer             | HQRD-PRO-      | 1-20; 400 W max                                                                                           | Hi-lume 1% 2-Wire LTE LED |
| HomeWorks C•L hybrid keypad       | HQRD-HNX       | 1-10; 200 W max                                                                                           | Hi-lume 1% 2-Wire LTE LED |
| HomeWorks GRAFIK T C•L dimmer     | HQRT-G25LW     | 1-10; 400 W max                                                                                           | Hi-lume 1% 2-Wire LTE LED |
| HomeWorks phase selectable dimmer | HQRT-G5NEW     | 1-10; 400 W max                                                                                           | Hi-lume 1% 2-Wire LTE LED |
| GRAFIK T RF C•L hybrid keypad     | HQRT-GHXB      | 1-10; 400 W max                                                                                           | Hi-lume 1% 2-Wire LTE LED |

#### Note: All wattages are in terms of input wattage to the LED driver.

\* See note on page 6 for control compatibility.

#### RadioRA 2

| Product                       | Part Number | Drivers per Control                    | Low-End Setting/Load-Type<br>Setting |
|-------------------------------|-------------|----------------------------------------|--------------------------------------|
| RadioRA2 wallbox power module | LQRJ-WPM-6P | 2–10 (per output); 26 total per module | Hi-lume 1% 2-Wire LTE LED            |
| GRAFIK Eye QS control unit*   | QSGRJ-      | 2–10 (per output); 26 total per unit   | Hi-lume 1% 2-Wire LTE LED            |
| RadioRA 2 C•L dimmer          | RRD-6CL     | 1-6                                    | Hi-lume 1% 2-Wire LTE LED            |
| RadioRA 2 LED+ dimmer         | RRD-PRO-    | 1–20; 400 W max                        | Hi-lume 1% 2-Wire LTE LED            |
| RadioRA 2 adaptive dimmer*    | RRD-6NA-    | 1–10; 400 W max                        | Hi-lume 1% 2-Wire LTE LED            |
| RadioRA 2 600 W dimmer        | RRD-6ND-    | 1–8; 350 W max                         | Hi-lume 1% 2-Wire LTE LED            |
| RadioRA 2 1000 W dimmer*      | RRD-10ND-   | 1–13                                   | Hi-lume 1% 2-Wire LTE LED            |
| RadioRA 2 C•L hybrid keypad   | RRD-HNX     | 1-10; 200 W max                        | Hi-lume 1% 2-Wire LTE LED            |

Note: All wattages are in terms of input wattage to the LED driver.

\* See note on page 6 for control compatibility.

### HomeWorks: Load Schedule

Using the Lutron Designer programming software, add the load to the load schedule by going to the **design>loads** tab and selecting the appropriate load type for the driver. For the Hi-lume 1% 2-Wire LED Driver select **Hi-lume 1% 2-Wire LTE LED**.

| sign loads 🔽 pro           | ogram    | activate      | transf           | er       | diagno         | ostics |           |         |       |                                   |                          |               | _        |
|----------------------------|----------|---------------|------------------|----------|----------------|--------|-----------|---------|-------|-----------------------------------|--------------------------|---------------|----------|
| brid Home Project          | Loads    | HVAC Zones    |                  |          |                |        |           |         |       |                                   |                          |               |          |
| Main House                 |          |               |                  |          |                |        |           |         |       | Find compatible Controls/LEI      | D lamp types   Edit Fixt |               |          |
| - 1st Floor                | Zone # 0 | Zone Name 🕴   | Zone Description | Load # 0 | Feed Circuit 0 | AFCI 0 | Fixture   | 0 Volta | age θ | Load Type                         | Fixture Wattage 8        | Fixture Qty # | Total Wa |
| Bath                       | 1        | West Undercab |                  | 100A     |                | No     | Undefined | 120V    |       | Hi-lume 1% 2-Wire LTE LED         |                          | 1             | 0        |
| Bedroom                    |          |               |                  |          |                |        |           |         |       | Fluorescent Pulse Width Modulated |                          |               |          |
| Office                     |          |               |                  |          |                |        |           |         |       | nuorescent Tu-Wire                |                          |               |          |
| ■ Kitchen +   ■ +   ×   Ed | fit      |               |                  |          |                |        |           |         | - (   | Hi-lume 1% 2-Wire LTE LED         |                          |               |          |
| Family Room                |          |               |                  |          |                |        |           |         |       | Incandescent/Halogen              |                          |               |          |
| Master Bedroom Suite       |          |               |                  |          |                |        |           |         |       | LED 0-10V                         |                          |               |          |
| Living Room                |          |               |                  |          |                |        |           |         |       | LED 3-Wire                        |                          |               |          |
| Foyer                      |          |               |                  |          |                |        |           |         |       | LED Constant Voltage              |                          |               |          |
| Dining Room                |          |               |                  |          |                |        |           |         |       | LED DALI<br>LED EcoSystem         |                          |               |          |
| Garage                     |          |               |                  |          |                |        |           |         |       | LED Forward Phase                 |                          |               |          |
| Equipment Room 1           |          |               |                  |          |                |        |           |         |       | LED Hi-lume A-Series 3-Wire       |                          |               |          |
| Equipment Room 2           |          |               |                  |          |                |        |           |         |       | LED Reverse Phase                 |                          |               |          |
| Lower Level                |          |               |                  |          |                |        |           |         |       |                                   |                          |               |          |
| Exterior                   |          |               |                  |          |                |        |           |         |       |                                   |                          |               |          |
|                            |          |               |                  |          |                |        |           |         |       |                                   |                          |               |          |
|                            |          |               |                  |          |                |        |           |         |       |                                   |                          |               |          |
|                            |          |               |                  |          |                |        |           |         |       |                                   |                          |               |          |
|                            |          |               |                  |          |                |        |           |         |       |                                   |                          |               |          |
|                            |          |               |                  |          |                |        |           |         |       |                                   |                          |               |          |
|                            |          |               |                  |          |                |        |           |         |       |                                   |                          |               |          |
|                            |          |               |                  |          |                |        |           |         |       |                                   |                          |               |          |
|                            |          |               |                  |          |                |        |           |         |       |                                   |                          |               |          |
|                            |          |               |                  |          |                |        |           |         |       |                                   |                          |               |          |
|                            |          |               |                  |          |                |        |           |         |       |                                   |                          |               |          |
|                            |          |               |                  |          |                |        |           |         |       |                                   |                          |               |          |
|                            |          |               |                  |          |                |        |           |         |       |                                   |                          |               |          |
|                            |          |               |                  |          |                |        |           |         |       |                                   |                          |               |          |
|                            |          |               |                  |          |                |        |           |         |       |                                   |                          |               |          |
|                            |          |               |                  |          |                |        |           |         |       |                                   |                          |               |          |
|                            |          |               |                  |          |                |        |           |         |       |                                   |                          |               |          |
|                            |          |               |                  |          |                |        |           |         |       |                                   |                          |               |          |

The software automatically populates the **High-End** and the **Low-End** fields with the appropriate values for the selected driver. 78 (High) and 32 (Low) will provide the full dimming range (1-100%).

| Loads       | HVAC Z | ones      |   |           |                           |                   |               | Find con      | npatible Controls | s/LED lar | mp types   Edit Fix | ture Types   Cus | tomize columns |
|-------------|--------|-----------|---|-----------|---------------------------|-------------------|---------------|---------------|-------------------|-----------|---------------------|------------------|----------------|
| d Circuit 0 | AFCI 0 | Fixture   | θ | Voltage 🕴 | Load Type                 | Fixture Wattage 🕴 | Fixture Qty 0 | Total Watts 0 | Interface         | θ         | Interface Qt        | High End 🕴       | Low End        |
|             | No     | Undefined |   | 120V      | Hi-lume 1% 2-Wire LTE LED | 27                | 1             | 31            |                   |           |                     | 78               | 32             |
|             |        |           |   |           |                           |                   |               |               |                   |           |                     |                  |                |

**Note:** If the **High-End** and **Low-End** trim columns do not show, **Customize columns** will need to be selected. Next select the High/Low-End by selecting the checkbox. However, these trim values should not be changed.

|  | 78 | 32 |
|--|----|----|
|  |    |    |

### HomeWorks: Assign the load to a control

When assigning the load to a wallbox dimmer, GRAFIK Eye QS, or WPM, the assignment will be done in the **design>controls** tab. Use the area tree to navigate to the desired control/output and select **Assign**.

| ile Edit Reports Tools Help |            |                                                    | Lutron Desig        | er - C. (Users (Zring (Desktop) H | brid Home Project (end of Lab | sy violation of Fluctings.                                 |                                                                      |
|-----------------------------|------------|----------------------------------------------------|---------------------|-----------------------------------|-------------------------------|------------------------------------------------------------|----------------------------------------------------------------------|
| sign controls               | ✓ program  | activate                                           | transfer            | diagnostics                       |                               |                                                            |                                                                      |
| brid Home Project           | Control    | s RF Link QS Link                                  | H48 Link +          |                                   |                               |                                                            | Ed                                                                   |
| Main House                  |            | 1                                                  |                     | 1                                 | 5 📃 1                         |                                                            | n 🗐 🖓 💼 🕫 📥 🕬                                                        |
| = 1st Floor                 | 11         | т., <sup>с</sup>                                   | -1-                 |                                   |                               |                                                            |                                                                      |
| Bath                        | -          |                                                    |                     |                                   |                               |                                                            |                                                                      |
| Bedroom                     | 1000W Ne   | utral Maestro 8A GRAFIK T<br>Neutral Switch Remote | 600W INC Hybr       | d 6B QSG                          | Hybrid 6BRL Ta                | bletop 10B (all Visor Control<br>n/off and RL) Transmitter | Pico 4B Dual Wall seeTemp Softswitch Relay<br>Group Light and keypad |
| Office                      |            | Dimmer/S                                           | witch               | _                                 |                               | vonunuty numiniter                                         | Shade Icon                                                           |
| Kitchen                     | + 🔍 🕂 Kdit |                                                    |                     |                                   |                               |                                                            |                                                                      |
| Family Room                 | Device     | Locations Auto-Create                              | Loads Expand all Co | lanse all                         |                               |                                                            |                                                                      |
| Master Bedroom Suite        |            |                                                    |                     |                                   |                               |                                                            |                                                                      |
| Master Bedroom              | 🖻 Pan      | try X Edit Out                                     | Copy View Propertie | Assigned To                       |                               |                                                            |                                                                      |
| Master Bath                 |            |                                                    | Output              |                                   |                               |                                                            |                                                                      |
| Living Room                 |            | -                                                  | Mode                | Device Name                       | Tone Name                     | Interface                                                  |                                                                      |
| Foyer                       |            |                                                    | 1 🔮 LQRJ-1          | WPM-6P CSD 001                    | Assign_                       |                                                            |                                                                      |
| Dining Room                 | Show       | v Wattage Summary                                  | 2                   | WPM-6P CSD 001                    |                               |                                                            |                                                                      |
| Garage                      |            |                                                    |                     | WPM-6P CSD 001                    | Assign_                       |                                                            |                                                                      |
| Equipment Room 1            |            |                                                    |                     | WPM-6P CSD 001                    | Assign                        |                                                            |                                                                      |
| Equipment Room 2            |            |                                                    |                     | WPM-6P CSD 001                    | Assign                        |                                                            |                                                                      |
| Lower Level     Exterior    |            |                                                    | 6" LQRJ-1           | WPM-6P CSD 001                    | Assign_                       |                                                            |                                                                      |
|                             | - Con      | strol Station 001                                  |                     |                                   |                               |                                                            |                                                                      |
|                             |            |                                                    | Output              |                                   |                               |                                                            |                                                                      |
|                             |            | +                                                  | Mode                |                                   | Zone Name                     | Interface                                                  |                                                                      |
|                             |            |                                                    | 1,5% HQRD           | -10ND 👌 CSD 001                   | Assign                        |                                                            |                                                                      |
|                             |            |                                                    |                     |                                   |                               |                                                            |                                                                      |
|                             |            |                                                    |                     |                                   |                               |                                                            |                                                                      |
|                             |            |                                                    |                     |                                   |                               |                                                            |                                                                      |
|                             |            |                                                    |                     |                                   |                               |                                                            |                                                                      |
|                             |            |                                                    |                     |                                   |                               |                                                            |                                                                      |
|                             |            |                                                    |                     |                                   |                               |                                                            |                                                                      |
|                             |            |                                                    |                     |                                   |                               |                                                            |                                                                      |
|                             |            |                                                    |                     |                                   |                               |                                                            |                                                                      |
|                             |            |                                                    |                     |                                   |                               |                                                            |                                                                      |
|                             |            |                                                    |                     |                                   |                               |                                                            |                                                                      |
| vious Area   Next Area      | Collapse   |                                                    |                     |                                   |                               |                                                            |                                                                      |

A window will appear on the right side of the screen. Find the load in question and select Assign.

| +                     |             |             |                    |                           |                              | Assi    |                                                |                                                                                            |
|-----------------------|-------------|-------------|--------------------|---------------------------|------------------------------|---------|------------------------------------------------|--------------------------------------------------------------------------------------------|
| WINC                  | Hybrid 6B   | QSG         | Hybrid 6BRL Tablet | top 10B (all<br>f and RL) | Visor Control<br>Transmitter | Mai     |                                                | Advanced Setting:<br>Assign<br>Assign<br>ne 1% 2-Wire Assign<br>Assign<br>Assign<br>Assign |
| xpand all<br>View Pro |             | signed To   |                    |                           |                              |         | <ul> <li>Living Room</li> <li>Foyer</li> </ul> | Assign<br>Assign<br>Assign<br>Assign                                                       |
| Output                | Model       | Device Name | Zone Name          | Interface                 |                              |         |                                                |                                                                                            |
| 1 2                   | LQRJ-WPM-6P | CSD 001     |                    |                           |                              | 1       |                                                |                                                                                            |
|                       | LQRJ-WPM-6P | CSD 001     |                    |                           |                              | 1       |                                                |                                                                                            |
| 3 2                   | LQRJ-WPM-6P | CSD 001     |                    |                           |                              | 1       |                                                |                                                                                            |
| N.                    | LQRJ-WPM-6P | CSD 001     |                    |                           |                              |         |                                                |                                                                                            |
| 5 2                   | LQRJ-WPM-6P | CSD 001     |                    |                           |                              |         |                                                |                                                                                            |
| 6 ."<br>R             | LQRJ-WPM-6P | CSD 001     |                    |                           |                              |         |                                                |                                                                                            |
| Output                | Model       | Device Name | Zone Name          | Interface                 |                              |         |                                                |                                                                                            |
| 1,55                  | HQRD-10ND   | CSD 001     |                    |                           |                              |         |                                                |                                                                                            |
|                       |             |             |                    |                           |                              | New Los | b                                              | Done                                                                                       |

### HomeWorks: Assign the load to a control (continued)

When assigning the load to a DIN Rail Power Module (DPM), this will be done in the **design>equipment** tab. Use the area tree to navigate to the desired module/output and select **Assign**.

| File Edit Reports Tools Help         | Lutron Designer -                                                                   | C:\Users\mbrees | e\OneDrive - Lutron Electronic         | s Co., Inc\Desktop\HomeWo | ks QS Training\Tr               | raining Lab | s\Hybrid Home | Project (31520 | 189) - End of Lab 12.hv | r     |             |               | 💽 Madison Breese 📃 |
|--------------------------------------|-------------------------------------------------------------------------------------|-----------------|----------------------------------------|---------------------------|---------------------------------|-------------|---------------|----------------|-------------------------|-------|-------------|---------------|--------------------|
| design equipment <b>pro</b>          | gram   activate   tra                                                               | nsfer           | diagnostics                            |                           |                                 |             |               |                |                         |       |             |               |                    |
| Hybrid Home Project (3152089)        | Equipment Backroom +                                                                |                 |                                        |                           |                                 |             |               |                |                         |       |             |               | Edit Tool          |
| - Main House                         |                                                                                     |                 |                                        |                           |                                 |             |               |                |                         |       |             |               |                    |
| First Floor                          |                                                                                     |                 |                                        | × 1                       |                                 |             |               |                |                         |       |             |               |                    |
| Foyer                                |                                                                                     |                 |                                        | C 2MEC C                  |                                 |             |               |                |                         |       |             |               |                    |
| Family Room + + + K Edit             | LV-21 QS Smart Panel QSM Wireless Visor C<br>Receive                                | ontrol Hyb      | rid Repeater Palladiom H<br>Controller |                           | DIN Rail Power<br>Panel 8 w/TBs |             |               |                |                         |       |             |               |                    |
| Uving Room                           |                                                                                     |                 | contoirei                              | Chief funct               | 01101 0 107 103                 |             |               |                |                         |       |             |               |                    |
| Dining Room                          |                                                                                     |                 |                                        |                           |                                 |             |               |                |                         |       |             |               |                    |
|                                      | Equipment Locations Expand all Col                                                  |                 |                                        |                           |                                 |             |               |                |                         |       |             |               | 2 2 3 A            |
| Master Bedroom Suite                 |                                                                                     | apse all        |                                        |                           |                                 |             |               |                |                         |       |             |               | Customize columns  |
| Bedroom                              | Din Rail Panel 001 × Edit                                                           |                 |                                        |                           |                                 |             |               |                |                         |       |             |               |                    |
| Bath                                 | O O.                                                                                | Device          | s Output Input Digital                 | i (Loop 1)                |                                 |             |               |                |                         |       |             |               |                    |
| Office                               |                                                                                     |                 | Type                                   |                           | Load #                          | Feed        | Load Type     | Wattage        | Fixture Quantity        | Total | Interface   | Interface Qty |                    |
| Garage                               | · · · · · · · · · · · · · · · · · · ·                                               | 1-1             | Adaptive Module                        | Assign                    |                                 |             |               |                |                         |       |             |               |                    |
| - Lower Level                        | 👜 🚅                                                                                 | 1-2             | Adaptive Module                        |                           |                                 |             |               |                |                         |       |             |               |                    |
| Gallery                              | T                                                                                   | 1-3             | Adaptive Module                        | Assign                    |                                 |             |               |                |                         |       |             |               |                    |
| I                                    |                                                                                     | 1-4             | Adaptive Module                        | Assign                    |                                 |             |               |                |                         |       |             |               |                    |
| Equipment Room 1 + =+ × Edit         | <u> </u>                                                                            | 2-1             | Adaptive Module                        | Assign                    |                                 |             |               |                |                         |       |             |               |                    |
| imment Room 2                        | · · · · · · · · · · · · · · · · · · ·                                               | 2-2             | Adaptive Module                        | Assign                    |                                 |             |               |                |                         |       |             |               |                    |
| Exterior                             | 👗 🚅                                                                                 | 2-3             | Adaptive Module                        | Assign                    |                                 |             |               |                |                         |       |             |               |                    |
|                                      |                                                                                     | 2-4             | Adaptive Module                        | Assign                    |                                 |             |               |                |                         |       |             |               |                    |
|                                      | 😐 ≕                                                                                 | 3-1             | Switching Module                       | Assign                    |                                 |             |               |                |                         |       | a - fabrica |               |                    |
|                                      |                                                                                     | 3-2             | Switching Module                       | Assign                    |                                 |             |               |                |                         |       |             |               |                    |
|                                      | 🗰 💻                                                                                 | 3-3             | Switching Module                       | Assign                    |                                 |             |               |                |                         |       |             |               |                    |
|                                      | ·····                                                                               | 3-4             | Switching Module                       | Assign                    |                                 |             |               |                |                         |       |             |               |                    |
|                                      | o 🖷 👘                                                                               |                 | cco                                    | Assign                    |                                 |             |               |                |                         |       |             |               |                    |
|                                      | 0_0_0                                                                               | 4-1             | Adaptive Module                        | Assign                    |                                 |             |               |                |                         |       |             |               |                    |
|                                      |                                                                                     | 4-2             | Adaptive Module                        | Assign                    |                                 |             |               |                |                         |       |             |               |                    |
|                                      | <sup>13</sup> <sup>14</sup> <sup>10</sup> <sup>10</sup> <sup>10</sup> <sup>10</sup> | 4-3             | Adaptive Module                        | Assign                    |                                 |             |               |                |                         |       |             |               |                    |
|                                      |                                                                                     | 4-4             | Adaptive Module                        | Assign                    |                                 |             |               |                |                         |       |             |               |                    |
|                                      | Show Wattage Summary                                                                | 5-1             | Adaptive Module                        | Assign                    |                                 |             |               |                |                         |       |             |               |                    |
|                                      | DPM Wire Harness                                                                    | 5-2             | Adaptive Module                        | Assign                    |                                 |             |               |                |                         |       |             |               |                    |
|                                      |                                                                                     | 5-3             | Adaptive Module                        | Assign                    |                                 |             |               |                |                         |       |             |               |                    |
|                                      |                                                                                     | 5-4             | Adaptive Module                        | Assign                    |                                 |             |               |                |                         |       |             |               |                    |
|                                      |                                                                                     | 7-1             | Adaptive Module                        | Assign                    |                                 |             |               |                |                         |       |             |               |                    |
|                                      |                                                                                     | 7-2             | Adaptive Module                        | Assign                    |                                 |             |               |                |                         |       |             |               |                    |
|                                      |                                                                                     | 7-3             | Adaptive Module                        | Assign                    |                                 |             |               |                |                         |       |             |               |                    |
| Previous Area   Next Area Collapse . |                                                                                     | 7-4             | Adaptive Module                        | Assign                    |                                 |             |               |                |                         |       |             |               |                    |

A window will appear on the righthand side of the screen. Find the load in question and select Assign.

| 🔆 File Edit Reports Tools Help |              | Lutron Designer                                                       | C:\Users\mbre | ese\OneDrive - Lutron E | ectronics C          | o., Inc\Desktop\HomeWorks Q | S Training\Tra        | aining Labs | \Hybrid Home I | Project (31520 | 89) - End of Lab 12.hw | •     |           |     |                       | Madison Brees                 | se 🔳 🗔 🗙         |
|--------------------------------|--------------|-----------------------------------------------------------------------|---------------|-------------------------|----------------------|-----------------------------|-----------------------|-------------|----------------|----------------|------------------------|-------|-----------|-----|-----------------------|-------------------------------|------------------|
| design equipment               | ✓ program    | activate tra                                                          | nsfer         | diagno                  | stics                |                             |                       |             |                |                |                        |       |           |     |                       |                               |                  |
| Hybrid Home Project (3152089)  | Eq           | uipment Backroom +                                                    |               |                         |                      |                             |                       |             |                |                |                        |       |           |     | Assign                |                               | ×                |
| - Main House                   | -            |                                                                       |               |                         |                      |                             | R                     |             |                |                |                        |       |           |     | id all   Collapse all | Adva                          | vanced Settings  |
| First Floor                    |              |                                                                       | e             | ) TTT - 0               | 1000                 | R .                         | ×                     |             |                |                |                        |       |           |     | Main House            |                               | Assign<br>Assign |
| Foyer                          |              |                                                                       |               | 1777                    | -                    | 2007                        |                       |             |                |                |                        |       |           |     | + Living Roon         | n                             | Assign           |
| Family Room                    | LV-          | 21 QS Smart Panel QSM Wireless Visor C<br>Receiv                      |               |                         | idiom HVA<br>troller |                             | Rail Power<br>8 w/TBs |             |                |                |                        |       |           |     | di ma                 |                               | Assign           |
| Living Room                    | + 🔍 🕂 🗙 Edit |                                                                       |               |                         |                      |                             |                       |             |                |                |                        |       |           |     |                       | t Undercab (100A) (LED Lutron | m Assign         |
| Dining Room                    |              |                                                                       |               |                         |                      |                             |                       |             |                |                |                        |       |           | - 1 |                       | koom Suite                    | ressign          |
| Kitchen                        | F            | quipment Locations Expand all Co                                      | in the second |                         |                      |                             |                       |             |                |                |                        |       |           |     | + Bedroom             |                               | Assign           |
| Master Bedroom Suite           | -            |                                                                       | apse an       |                         |                      |                             |                       |             |                |                |                        |       |           | _   |                       |                               |                  |
| Bedroom                        |              | Din Rail Panel 001 × Edit                                             |               |                         |                      |                             |                       |             |                |                |                        |       |           |     |                       |                               |                  |
| Bath                           |              | 0 0.                                                                  | Devi          | ces Output Input        | Digital 6 (L         | .oop 1)                     |                       |             |                |                |                        |       |           |     |                       |                               |                  |
| -Office                        |              |                                                                       |               | Туре                    | Area                 | Zone Name                   | Load #                | Feed        | Load Type      | Wattage        | Fixture Quantity       | Total | Interface | Int |                       |                               |                  |
| Garage                         |              |                                                                       | 1-1           | Adaptive Module         |                      |                             |                       |             |                |                |                        |       |           |     |                       |                               |                  |
| Lower Level                    |              |                                                                       | 1.5           | 2 Adaptive Module       |                      |                             |                       |             |                |                |                        |       |           |     |                       |                               |                  |
| Gallery                        |              | ┍╸╺╸╺╸╸╸<br>┍╶╻╻╏╏╻╏╏╶┨                                               | 1-3           | Adaptive Module         |                      |                             |                       |             |                |                |                        |       |           |     |                       |                               |                  |
| Theater                        |              |                                                                       | 1-4           | Adaptive Module         |                      |                             |                       |             |                |                |                        |       |           |     |                       |                               |                  |
| Equipment Room 1               | + - × Edit   | <b>₽</b>                                                              | 2-            | Adaptive Module         |                      |                             |                       |             |                |                |                        |       |           |     |                       |                               |                  |
| Equipment Room 2               |              | · · · · · · · · · · · · · · · · · · ·                                 | 2-2           | 2 Adaptive Module       |                      |                             |                       |             |                |                |                        |       |           |     |                       |                               |                  |
| + Exterior                     |              |                                                                       | 2-3           | 8 Adaptive Module       |                      |                             |                       |             |                |                |                        |       |           |     |                       |                               |                  |
|                                |              |                                                                       | 2-4           | Adaptive Module         |                      |                             |                       |             |                |                |                        |       |           |     |                       |                               |                  |
|                                |              | 📲 🚟 🚟                                                                 | 3-1           | Switching Module        |                      |                             |                       |             |                |                |                        |       |           |     |                       |                               |                  |
|                                |              |                                                                       | 3-3           | 2 Switching Module      |                      |                             |                       |             |                |                |                        |       |           |     |                       |                               |                  |
|                                |              | 🦉 💻                                                                   | 3-3           | 8 Switching Module      |                      |                             |                       |             |                |                |                        |       |           |     |                       |                               |                  |
|                                |              | ູ່ 🛔 🛒                                                                | 3-4           | Switching Module        |                      |                             |                       |             |                |                |                        |       |           |     |                       |                               |                  |
|                                |              | o "o                                                                  |               | cco                     |                      |                             |                       |             |                |                |                        |       |           |     |                       |                               |                  |
|                                |              |                                                                       | 4-            | Adaptive Module         |                      |                             |                       |             |                |                |                        |       |           |     |                       |                               |                  |
|                                |              |                                                                       | 4-2           | Adaptive Module         |                      |                             |                       |             |                |                |                        |       |           |     |                       |                               |                  |
|                                |              | <sup>13</sup> <sup>14</sup> <sup>10</sup> <sup>10</sup> <sup>10</sup> | 4-3           | 8 Adaptive Module       |                      |                             |                       |             |                |                |                        |       |           |     |                       |                               |                  |
|                                |              |                                                                       | 4-4           | Adaptive Module         |                      |                             |                       |             |                |                |                        |       |           |     |                       |                               |                  |
|                                |              | Show Wattage Summary                                                  | 5-1           | Adaptive Module         |                      |                             |                       |             |                |                |                        |       |           |     |                       |                               |                  |
|                                |              | DPM Wire Harness                                                      | 5-3           | Adaptive Module         |                      |                             |                       |             |                |                |                        |       |           |     |                       |                               |                  |
|                                |              |                                                                       | 5-3           | 8 Adaptive Module       |                      |                             |                       |             |                |                |                        |       |           |     |                       |                               |                  |
|                                |              |                                                                       | 5-4           | Adaptive Module         |                      |                             |                       |             |                |                |                        |       |           |     |                       |                               |                  |
|                                |              |                                                                       | 7-            | Adaptive Module         |                      |                             |                       |             |                |                |                        |       |           |     |                       |                               |                  |
|                                |              |                                                                       | 7-3           | 2 Adaptive Module       |                      |                             |                       |             |                |                |                        |       |           |     |                       |                               |                  |
|                                |              |                                                                       | 7-3           | 8 Adaptive Module       |                      |                             |                       |             |                |                |                        |       |           |     |                       |                               |                  |
| Previous Area   Next Area      | Collapse 🔺   |                                                                       | 7-4           | Adaptive Module         |                      |                             |                       |             |                |                |                        |       |           | Net | w Load                |                               | Done             |

### RadioRA 2: Add the control to the database

Using RadioRA 2 programming software, navigate to the **design** tab of the programming software and select the **+** icon to add a new device location.

| File Tools Settings Reports Help                                                                                                    |                    |                     | RadioRA 2 - New Project*                              |  |
|----------------------------------------------------------------------------------------------------|--------------------|---------------------|-------------------------------------------------------|--|
| RadioRA2   Essentials                                                                                                    |                    | desig               | gn prog m   activate   transfer                       |  |
| New Project                                                                                                    | 3 🖬 X              |                     | To enable the program screen, add a light or a shade. |  |
| Rooms                                                                                                    | Main Repeater 001  | Connect Bridge 001  |                                                       |  |
| Main Repeater     5 / 100     Equipment Room     Edit                                                                                                    | SHE &              |                     |                                                       |  |
| Click here to add a room                                                                                                    | Transferration     |                     |                                                       |  |
|                                                                                                    | None selected      | None selected       |                                                       |  |
|                                                                                                    | Find Main Repeater | Find Connect Bridge | clicit here to add a device location                  |  |
|                                                                                                    |                    |                     |                                                       |  |
|                                                                                                    |                    |                     |                                                       |  |
|                                                                                                    |                    | 1                   |                                                       |  |
|                                                                                                    |                    |                     |                                                       |  |
|                                                                                                    |                    |                     |                                                       |  |
|                                                                                                    |                    |                     |                                                       |  |
|                                                                                                    |                    |                     |                                                       |  |
|                                                                                                    |                    |                     |                                                       |  |
|                                                                                                    |                    |                     |                                                       |  |
|                                                                                                    |                    |                     |                                                       |  |
|                                                                                                    |                    |                     |                                                       |  |
|                                                                                                    |                    |                     |                                                       |  |
|                                                                                                    |                    |                     |                                                       |  |
|                                                                                                    |                    |                     |                                                       |  |
| Contraction Contraction Contra |                    |                     |                                                       |  |

The Add New Device window will appear. Select the first dimmer available under **Dimmers & Switches** and select **Hi-lume 1% 2-wire LTE LED** under **Device Type**. This will automatically set the high and low-end trims to the appropriate levels. High = 78%; Low = 32%.

**Note:** Older versions of software may require the trim values to be adjusted manually. After the dimmer is added, right click on the device and select "Advanced Settings" to adjust the trim values.

| Available Devices  | RF Maestro                                                                                              |                                                                                                    |
|--------------------|----------------------------------------------------------------------------------------------------|----------------------------------------------------------------------------------------------------|
| Pingers & Switches | Change Colors                                                                                           | Family<br>RF Maestro<br>Model Number<br>RRD-GCL-WH<br>Choose Alternate Model<br>Faceplate Model Number                              |
| Keypads            | Device Type End compatible LED lamp t Dimmer Zone Name No. Anti-Not Not Not Not Not Not Not Not Not Not | Inter 2 - Wire Dinime<br>Inter<br>aptive Dinmer<br>Inter IT ELED<br>ED/H-Iume A Startes LED driver (3-wire)<br>me Dinmer<br>terface |
| Shades             | Switch<br>Dual Voltage Swi<br>RadioRA2 Neutra<br>Fan Control                                            | ilch<br>al Switch Done<br>ol                                                                                                    |

### **RA2 Select: Adjusting Trim Settings**

To edit a device using the RA2 Select App, select the device from the home screen of the App by pressing on the icon or name of the device. First select Edit Device then select Trim from the Advanced Settings menu.

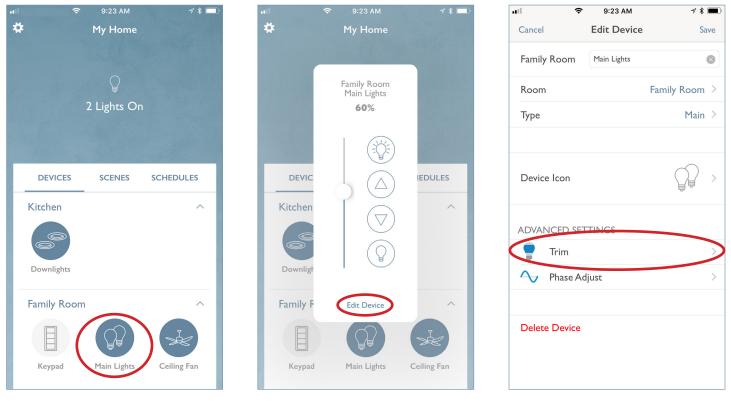

Set the high-end to 78 and press Test & Save. Set the low-end to 32 and press Test & Save. Select the back arrow (<) and select Save in the Edit Device window.

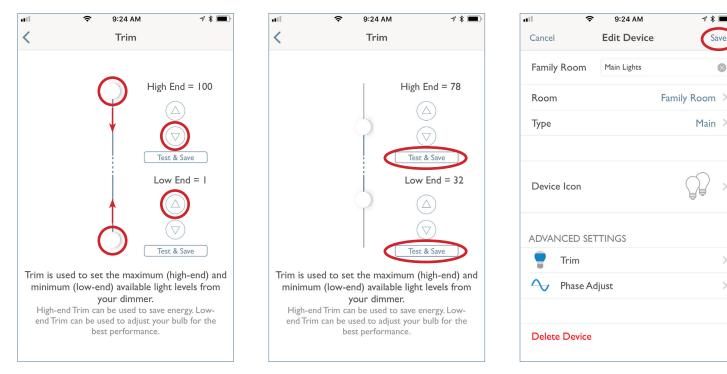

### LUTRON

1 \* 1

Main >

Save

×

### Hi-lume 1% 3-Wire Driver

The Hi-lume 1% 3-Wire driver is a high-performance LED driver that provides smooth, continuous, flicker-free, 1% dimming for virtually any LED fixture, whether it requires constant-current or constant-voltage.

### **Compatible Controls**

The Hi-lume 1% 3-Wire LED driver is compatible with the following controls:

#### HomeWorks

| Product                                | Part Number  |              | Drivers pe          | Load Type    |                     |                                |  |             |  |  |
|----------------------------------------|--------------|--------------|---------------------|--------------|---------------------|--------------------------------|--|-------------|--|--|
|                                        |              | 40 W         | Driver              | 40 W Driver  |                     | 40 W Driver                    |  | 40 W Driver |  |  |
|                                        |              | 120 V $\sim$ | $_{ m 277~V}{\sim}$ | 120 V $\sim$ | $_{ m 277~V}{\sim}$ |                                |  |             |  |  |
| 3-Wire Interface (120 V~)              | PHPM-3F-120  | 1–41         | -                   | 1–31         | -                   | LED Hi-lume A-Series<br>3-Wire |  |             |  |  |
| 3-Wire Interface<br>(Dual Voltage)     | PHPM-3F-DV   | 1–41         | 1–88                | 1–31         | 1–72                | LED Hi-lume A-Series<br>3-Wire |  |             |  |  |
| HomeWorks 3-Wire<br>fluorescent dimmer | HQRD-F6AN-DV | 1–15         | 1–33                | 1–11         | 1–27                | LED Hi-lume A-Series<br>3-Wire |  |             |  |  |

Any of the following controls can be made compatible with the Hi-lume 1% 3-Wire LED driver by adding a PHPM-3F interface:

- LQSE-4A-120-D
- LQSE-4A5-120-D
- Wallbox power module: LQRJ-WPM-6P
- GRAFIK Eye QS control unit: QSGRJ-X
- HomeWorks forward-phase neutral wire dimmers (e.g., HQRD-PRO, HQRD-10ND, HQRD-6ND, HQRD-6NA)

#### RadioRA 2

| Product                                | Part Number |              | Load Type           |              |                     |                                |
|----------------------------------------|-------------|--------------|---------------------|--------------|---------------------|--------------------------------|
|                                        |             | 40 W         | Driver              | 40 W Driver  |                     |                                |
|                                        |             | 120 V $\sim$ | $_{ m 277~V}{\sim}$ | 120 V $\sim$ | $_{ m 277~V}{\sim}$ |                                |
| 3-Wire Interface (120 V~)              | PHPM-3F-120 | 1–41         | -                   | 1–31         | -                   | LED Hi-lume A-Series<br>3-Wire |
| 3-Wire Interface<br>(Dual Voltage)     | PHPM-3F-DV  | 1–41         | 1–88                | 1–31         | 1–72                | LED Hi-lume A-Series<br>3-Wire |
| RadioRA 2 3-Wire<br>fluorescent dimmer | RRD-F6AN-DV | 1–15         | 1–33                | 1–11         | 1–27                | LED Hi-lume A-Series<br>3-Wire |

Any of the following controls can be made compatible with the addition of a PHPM-3F interface:

- Wallbox power module: LQRJ-WPM-6P
- GRAFIK Eye QS control unit: QSGRJ-X
- RadioRA 2 forward-phase neutral wire dimmers (e.g., RRD-PRO, RRD-10ND, RRD-6ND)

### HomeWorks: Load Schedule

Using the Lutron Designer programming software, add a load to the load schedule by going to the **design>loads** tab and selecting the appropriate load type for the driver. For the Hi-lume 1% 3-Wire LED Driver select **LED Hi-lume A-Series 3-Wire**.

| sign loads           | rogra       | m        | activate   | trans            | fer | diagn          | ostics |           |   |           |                                     |                   |   |    |
|----------------------|-------------|----------|------------|------------------|-----|----------------|--------|-----------|---|-----------|-------------------------------------|-------------------|---|----|
| orgin route          | - Program   |          | 1          |                  |     | and and        |        |           |   |           |                                     |                   |   |    |
| brid Home Project    |             | Loads    | HVAC Zones |                  |     |                |        |           |   |           |                                     |                   |   |    |
| Main House           |             |          |            |                  |     |                |        |           |   |           | Find compatible Controls/L          |                   |   |    |
| 1st Floor            |             | Zone # 0 |            | Zone Description |     | Feed Circuit Ø |        | Fixture   | 0 | Voltage 0 |                                     | Fixture Wattage # |   |    |
| Bath                 |             | 1        | Downlights |                  | 1   |                | No     | Undefined |   | 120V      | LED Hi-lume A-Series 3-Wire         | 32                | 1 | 37 |
| Bedroom              |             |          |            |                  |     |                |        |           |   |           | LED DALI                            | -                 |   |    |
| Office               |             |          |            |                  |     |                |        |           |   | /         | LED Forward Phase                   |                   |   |    |
| Kitchen              | + 🖣+ 🗙 Edit |          |            |                  |     |                |        |           |   | (         | LED Hi-lume A-Series 3-Wire         |                   |   |    |
| Family Room          |             |          |            |                  |     |                |        |           |   |           | LED Reverse Phase                   |                   |   |    |
| Master Bedroom Suite |             |          |            |                  |     |                |        |           |   |           | Magnetic Low Voltage                | -                 |   |    |
| Master Bedroom       |             |          |            |                  |     |                |        |           |   |           | Magnetic Low Voltage Switched       |                   |   |    |
| Master Bath          |             |          |            |                  |     |                |        |           |   |           | MHN/HPS Switched                    | 100               |   |    |
| Living Room          |             |          |            |                  |     |                |        |           |   |           | Motor 3-Wire                        |                   |   |    |
| Foyer                |             |          |            |                  |     |                |        |           |   |           | Motor Switched<br>Neon/Cold Cathode |                   |   |    |
| Dining Room          |             |          |            |                  |     |                |        |           |   |           | Neon/Cold Cathode Switched          |                   |   |    |
| Garage               |             |          |            |                  |     |                |        |           |   |           | Relay                               |                   |   |    |
| Equipment Room 1     |             |          |            |                  |     |                |        |           |   |           |                                     |                   |   |    |
| Equipment Room 2     |             |          |            |                  |     |                |        |           |   |           |                                     |                   |   |    |
| + Lower Level        |             |          |            |                  |     |                |        |           |   |           |                                     |                   |   |    |
| Exterior             |             |          |            |                  |     |                |        |           |   |           |                                     |                   |   |    |
|                      |             |          |            |                  |     |                |        |           |   |           |                                     |                   |   |    |
|                      |             |          |            |                  |     |                |        |           |   |           |                                     |                   |   |    |
|                      |             |          |            |                  |     |                |        |           |   |           |                                     |                   |   |    |
|                      |             |          |            |                  |     |                |        |           |   |           |                                     |                   |   |    |
|                      |             |          |            |                  |     |                |        |           |   |           |                                     |                   |   |    |
|                      |             |          |            |                  |     |                |        |           |   |           |                                     |                   |   |    |
|                      |             |          |            |                  |     |                |        |           |   |           |                                     |                   |   |    |
|                      |             |          |            |                  |     |                |        |           |   |           |                                     |                   |   |    |
|                      |             |          |            |                  |     |                |        |           |   |           |                                     |                   |   |    |
|                      |             |          |            |                  |     |                |        |           |   |           |                                     |                   |   |    |
|                      |             |          |            |                  |     |                |        |           |   |           |                                     |                   |   |    |
|                      |             |          |            |                  |     |                |        |           |   |           |                                     |                   |   |    |
|                      |             |          |            |                  |     |                |        |           |   |           |                                     |                   |   |    |
|                      |             |          |            |                  |     |                |        |           |   |           |                                     |                   |   |    |
|                      |             |          |            |                  |     |                |        |           |   |           |                                     |                   |   |    |
|                      |             |          |            |                  |     |                |        |           |   |           |                                     |                   |   |    |
|                      |             | 4        |            |                  |     |                |        |           |   |           |                                     |                   |   |    |

The software automatically populates the **High-End** and the **Low-End** fields with the appropriate values for the selected driver. 78 (high-end) and 32 (low-end) will provide you with full dimming range (1-100%).

| Loads       | HVAC Z | ones      |           |                           |                   |               | Find con      | npatible Controls | s/LED lar | mp types   Edit Fe | d types   Cus | tonna solumn |
|-------------|--------|-----------|-----------|---------------------------|-------------------|---------------|---------------|-------------------|-----------|--------------------|---------------|--------------|
| d Circuit 🕴 | AFCI 0 | Fixture   | Voltage # | Load Type                 | Fixture Wattage 0 | Fixture Qty 0 | Total Watts # | Interface         |           |                    | High End 🕴    | Low End +    |
|             | No     | Undefined | 120V      | Hi-lume 1% 2-Wire LTE LED | 27                | 1             | 31            |                   |           |                    | 78            | 32           |
|             |        |           |           |                           |                   |               |               |                   |           |                    |               |              |

Note: If the **High-End** and **Low-End** trim columns do not show, you will need to click **Customize columns** and then select the High/Low-End by selecting the checkbox.

| Find con   | npatible Controls | /LED la | mp types   Edit Fi | ture Types   Cu | stomize columns |
|------------|-------------------|---------|--------------------|-----------------|-----------------|
| al Watts 🕴 | Interface         | 0       | Interface Qty      | High End 🕴      | Low End         |
|            |                   |         |                    | 78              | 32              |
|            |                   |         |                    |                 |                 |

### HomeWorks: Assign the load to a control

If the load is being assigned to to a wallbox dimmer, GRAFIK Eye QS control, or WPM, the assignment will be done in the **design>controls** tab. Use the area tree to navigate to the desired control and select **Assign**.

| C File file Denvets Tools Help                                                                                                    |                                                             | Lutron Designer - C:\Users\zzing\Desktop\Hybrid Home Project (end of Lab 9)-v10.7.0-v11.0.6.hwqs*                                                                                                    |                                              |
|----------------------------------------------------------------------------------------------------|-------------------------------------------------------------|----------------------------------------------------------------------------------------------------|----------------------------------------------|
|                                                                                                    | program activate                                            | ransfer   diagnostics                                                                                                    |                                              |
| Hybrid Home Project<br>Main House<br>141 Roor<br>Bath<br>Sedroom<br>Cliffice<br>Kitchen<br>Family Room<br>Mark Reform Sale                                                                                                    | 1000W Neutral Maestro BA COUNTY I                           | t Link +<br>Link +<br>GOOW INC Hybrid 68 OSG Hybrid 68RL Tabletop 108 (all Visor Control Transmitter<br>B Gopand all Collapse all                                                                                                    | Fice 4B Dual<br>Group Light and<br>Shade ton |
| Master Bachoon     Master Bachoon     Master Bach     Master Bach     Master     Master Bach     Master Bach     Master B | Partry X Edit Cot  Show Wattage Summary Control Station 001 | Very         Very Properties         Assigned To           Output         Model         Device Name         Model         Interface         Interface           1 2 / LGRU-WPM-4P         CSD 001         Assign.         Assign.         Interface         Interface           3 2 / LGRU-WPM-4P         CSD 001         Assign.         Interface         Interface         Interface           3 2 / LGRU-WPM-4P         CSD 001         Assign.         Interface         Interface         Interface           4 2 / LGRU-WPM-4P         CSD 001         Assign.         Interface         Interface         Interface           5 2 / LGRU-WPM-4P         CSD 001         Assign.         Interface         Interface         Interface           6 2 / LGRU-WPM-4P         CSD 001         Assign.         Interface         Interface         Interface |                                              |
|                                                                                                    |                                                             | Output         Model         Device Name         Zone Name         Interface           1_x <sup>2</sup> / <sub>y</sub> HGRD-10ND <sup>(1)</sup> CSD 001         Assign                                                                                                    |                                              |
| Previous Area   Next Area C                                                                                                    | cilapse 🔺                                                   |                                                                                                    |                                              |

A window will appear on the righthand side of the screen. Find the load in question and select Assign.

| +       |                    |             |           |                 |              |                  |         |      | Assig          | n       |                                            |             | ×                     |
|---------|--------------------|-------------|-----------|-----------------|--------------|------------------|---------|------|----------------|---------|--------------------------------------------|-------------|-----------------------|
| 5.7     |                    | 5-7         |           | *دى 👘           | 12 A         | *د,              |         | Expa | nd all<br>Main | Hous    | llapse all<br>e                            | Advanc      | ed Settings<br>Assign |
|         | = = =              |             |           |                 | 12           | -                | (       |      | ÷.             | Ist Flo |                                            |             | Assign                |
| BRL     | Tabletop 10B (a    | II Visor Co | ontrol    | Pico 48 Dual    | Wall seeTemp | Softswitch Relay | Ceiling |      | Ē              |         | chen                                       |             | Assign                |
|         | on/off and RL)     | Transmi     |           | Group Light and |              | ,                |         |      |                |         | <ul> <li>Downlights (LED Hi-lum</li> </ul> | ie A-Series | Assign                |
|         |                    |             |           | Shade Icon      |              |                  |         |      | +              |         | mily Room<br>aster Bedroom Suite           |             | Assign                |
|         |                    |             |           |                 |              |                  |         |      | ŧ              | -       | ing Room                                   |             | Assign                |
| nd all  | Collapse all       |             |           |                 |              |                  |         |      | i i            | · · ·   |                                            |             | Assign                |
|         | 1                  |             |           |                 |              |                  |         |      | i i            |         | ning Room                                  |             | Assign                |
| ew P    | roperties As       | signed To   |           |                 |              |                  |         |      | 1.1            | Exterio |                                            |             | Assign                |
|         |                    |             |           |                 |              |                  |         |      |                |         |                                            |             |                       |
| tput    |                    |             |           |                 |              |                  |         |      |                |         |                                            |             |                       |
|         | Model              | Device Name | Zone Name |                 | Interface    |                  |         |      |                |         |                                            |             |                       |
| s'      | LQRJ-WPM-6P        | CSD 001     |           |                 |              |                  |         |      |                |         |                                            |             |                       |
| s'<br>s | LQRJ-WPM-6P        | CSD 001     |           |                 |              |                  |         |      |                |         |                                            |             |                       |
| 3       | LQRJ-WPM-6P        | CSD 001     |           |                 |              |                  |         |      |                |         |                                            |             |                       |
| \$      | LQRJ-WPM-6P        | CSD 001     |           |                 |              |                  |         |      |                |         |                                            |             |                       |
| \$      | LQRJ-WPM-6P        | CSD 001     |           |                 |              |                  |         |      |                |         |                                            |             |                       |
| 2       | LQRJ-WPM-6P        | CSD 001     |           |                 |              |                  |         |      |                |         |                                            |             |                       |
|         | 1                  |             |           |                 |              |                  |         |      |                |         |                                            |             |                       |
| dout    |                    |             |           |                 |              |                  |         |      |                |         |                                            |             |                       |
| utput   | Model              | Device Name | Zone Name |                 | Interface    |                  |         |      |                |         |                                            |             |                       |
| utput   | Model<br>HQRD-10ND | Device Name | Zone Name |                 | Interface    |                  |         |      |                |         |                                            |             |                       |

### HomeWorks: Assign the load to a control (continued)

If the load is being assigned to a control that does not directly support 3-wire dimming, be sure to select the correct interface in the **Interface** dropdown menu.

| De | evice Locations Auto-Create Loads | Expand all  | Collapse all     |             |            | Cus            | tomize column |
|----|-----------------------------------|-------------|------------------|-------------|------------|----------------|---------------|
| -  | Pantry X Edit Cut Co              | py View Pro | operties As      | signed To   |            |                |               |
|    |                                   | Output      |                  |             |            |                |               |
|    | _                                 |             | Model            | Device Name | Zone Name  | Interface      |               |
|    |                                   | 1 2         | LQRJ-WPM-6P      | CSD 001     | Downlights | None           |               |
|    | Show Wattage Summary              |             | LQRJ-WPM-6P      | CSD 001     | Assign     | Mone           |               |
|    |                                   | 3 ,5"<br>   | LQRJ-WPM-6P      | CSD 001     | Assign     | PHPM-3F-120-WH |               |
|    |                                   |             | LQRJ-WPM-6P      | CSD 001     | Assign     | Printerent     |               |
|    |                                   |             | LQRJ-WPM-6P      | CSD 001     | Assign     |                |               |
|    |                                   | 6 ""<br>"   | LQRJ-WPM-6P      | CSD 001     | Assign     |                |               |
|    |                                   | Find comp   | patible LED lamp | types       |            |                |               |

If the load is being assigned to a DIN Rail Power Module (DPM), this will be done in the **design>equipment** tab. Use the area tree to navigate to the desired module/output and select **Assign**.

| File Edit Reports Tools Help | _           |                                        |                           |                                     | onics Co., Inc\Desktop\Home\           | vorks qo manning (n             | anning cau: | striyonu nome | riojeci (51520 | 55) - Elia Of Lao 12.114 |       |           |               | Madison Breese |
|------------------------------|-------------|----------------------------------------|---------------------------|-------------------------------------|----------------------------------------|---------------------------------|-------------|---------------|----------------|--------------------------|-------|-----------|---------------|----------------|
| sign equipment               | ✓ program   | activate                               | transfer                  | diagnos                             | ics                                    |                                 |             |               |                |                          |       |           |               |                |
| orid Home Project (3152089)  | Equi        | pment Backroom +                       |                           |                                     |                                        |                                 |             |               |                |                          |       |           |               | Edit           |
| Main House                   |             |                                        | Rectanglour               |                                     |                                        | 夏夏                              |             |               |                |                          |       |           |               |                |
| First Floor                  | 2           | × ( ),~                                | 7 0                       |                                     |                                        |                                 |             |               |                |                          |       |           |               |                |
| Foyer                        |             |                                        |                           | 12.717 and                          | 100 ° 2002 °                           | e* 1                            |             |               |                |                          |       |           |               |                |
| Family Room                  | + .+ × Edit |                                        | isor Control I<br>eceiver | Hybrid Repeater Palladio<br>Control | m HVAC 1 phase 20A AFC<br>er DIN Panel | DIN Rail Power<br>Panel 8 w/TBs |             |               |                |                          |       |           |               |                |
| Living Room                  |             |                                        | ecciver                   | control                             | er birtiner                            | Turker of wy ros                |             |               |                |                          |       |           |               |                |
| Dining Room                  |             |                                        |                           |                                     |                                        |                                 |             |               |                |                          |       |           |               |                |
| - Kitchen                    | - Feed      |                                        |                           |                                     |                                        |                                 |             |               |                |                          |       |           |               |                |
| Master Bedroom Suite         |             |                                        | Collapse all              |                                     |                                        |                                 |             |               |                |                          |       |           |               | Customize colu |
| Bedroom                      |             | Din Rail Panel 001 ×                   | dit                       |                                     |                                        |                                 |             |               |                |                          |       |           |               |                |
| Bath                         |             | 0 0                                    | Dev                       | rices Output Input Dig              | ital 6 (Loop 1)                        |                                 |             |               |                |                          |       |           |               |                |
| Office                       |             |                                        |                           |                                     | Area Zone Name                         | Load #                          | Feed        | Load Type     | Wattage        | Fixture Quantity         | Total | Interface | Interface Qty |                |
| Garage                       |             | <b>i</b>                               | 1-                        | 1 Adaptive Module                   | Assign                                 |                                 |             |               | ,              | . ,                      |       |           | -,            |                |
| Lower Level                  |             |                                        |                           | 2 Adaptive Module                   |                                        |                                 |             |               |                |                          |       |           |               |                |
| Gallery                      |             |                                        | 1                         |                                     | Assign                                 |                                 |             |               |                |                          |       |           |               |                |
| Theater                      |             |                                        | 1-                        | 4 Adaptive Module                   | Assign                                 |                                 |             |               |                |                          |       |           |               |                |
| Equipment Room 1             | + 📭 🗙 Edit  |                                        | 2-                        | 1 Adaptive Module                   | Assign                                 |                                 |             |               |                |                          |       |           |               |                |
| Equipment Room 1             | + ++ ~ +0   | 📜 🛄                                    | 2.                        |                                     | Assign                                 |                                 |             |               |                |                          |       |           |               |                |
| Exterior                     |             | A                                      | 2-                        | 3 Adaptive Module                   | Assign                                 |                                 |             |               |                |                          |       |           |               |                |
| T Extendr                    |             | 1 🖷 💻                                  | 2-                        | 4 Adaptive Module                   | Assign                                 |                                 |             |               |                |                          |       |           |               |                |
|                              |             | 💾 🚅                                    | 3-                        | 1 Switching Module                  | Assign                                 |                                 |             |               |                |                          |       |           |               |                |
|                              |             | ······································ | 3                         | 2 Switching Module                  | Assign                                 |                                 |             |               |                |                          |       |           |               |                |
|                              |             |                                        | 3-                        |                                     | Assign                                 |                                 |             |               |                |                          |       |           |               |                |
|                              |             |                                        | 3-                        | 4 Switching Module                  | Assign                                 |                                 |             |               |                |                          |       |           |               |                |
|                              |             | o 📕 🛛 📆                                |                           | cco                                 | Assign                                 |                                 |             |               |                |                          |       |           |               |                |
|                              |             |                                        | 4                         | 1 Adaptive Module                   | Assign                                 |                                 |             |               |                |                          |       |           |               |                |
|                              |             | • • • • • • • • • • • • • • • • • • •  | 4-                        | 2 Adaptive Module                   | Assign                                 |                                 |             |               |                |                          |       |           |               |                |
|                              |             | 13 14 10 9                             | 4-                        | 3 Adaptive Module                   | Assign                                 |                                 |             |               |                |                          |       |           |               |                |
|                              |             |                                        | 4-                        | 4 Adaptive Module                   | Assign                                 |                                 |             |               |                |                          |       |           |               |                |
|                              |             | :<br>Show Wattage Summary              | 5                         | 1 Adaptive Module                   | Assign                                 |                                 |             |               |                |                          |       |           |               |                |
|                              |             | DPM Wire Harness                       | 5-                        | 2 Adaptive Module                   | Assign                                 |                                 |             |               |                |                          |       |           |               |                |
|                              |             |                                        | 5-                        | 3 Adaptive Module                   | Assign                                 |                                 |             |               |                |                          |       |           |               |                |
|                              |             |                                        | 5-                        | 4 Adaptive Module                   | Assign                                 |                                 |             |               |                |                          |       |           |               |                |
|                              |             |                                        | 7-                        | 1 Adaptive Module                   | Assign                                 |                                 |             |               |                |                          |       |           |               |                |
|                              |             |                                        | 7-                        | 2 Adaptive Module                   | Assign                                 |                                 |             |               |                |                          |       |           |               |                |
|                              |             |                                        | 7-                        | 3 Adaptive Module                   | Assign                                 |                                 |             |               |                |                          |       |           |               |                |
|                              | Collapse 🔺  |                                        | 7                         | 4 Adaptive Module                   | Assign                                 |                                 |             |               |                |                          |       |           |               |                |

### HomeWorks: Assign the load to a control (continued)

A window will appear on the right hand side of the screen. Find the load in question and select Assign.

| le Edit Reports Tools Help  | _                                        |                                                                                                    |           |                                 |                     | o, Inc\Desktop\HomeWork | , and a second second se | , and |           |         |                  |       |           |     |                     | Madison Breese           |     |
|-----------------------------|------------------------------------------|----------------------------------------------------------------------------------------------------|-----------|---------------------------------|---------------------|-------------------------|----------------------------------------------------------------------------------------------------|-------|-----------|---------|------------------|-------|-----------|-----|---------------------|--------------------------|-----|
| sign equipment              | ▼ program                                | activate   tra                                                                                                    | nsfer     | diagno                          | stics               |                         |                                                                                                    |       |           |         |                  |       |           |     |                     |                          |     |
| orid Home Project (3152089) | E                                        | equipment Backroom +                                                                                                    |           |                                 |                     |                         |                                                                                                    |       |           |         |                  |       |           |     | Assign              |                          |     |
| Main House                  | 8                                        |                                                                                                    |           |                                 |                     |                         | e e                                                                                                    |       |           |         |                  |       |           |     | nd all Collapse all | Advanc                   |     |
| First Floor                 |                                          |                                                                                                    | e         | 3 TT - 0 5                      | 1000                |                         |                                                                                                    |       |           |         |                  |       |           |     | Main House          |                          | -   |
| -Foyer                      |                                          |                                                                                                    |           | KANT IN                         | -                   | "INC                    | <b>*</b>                                                                                                    |       |           |         |                  |       |           |     | Living Room         |                          |     |
| Family Room                 | U.                                       | V-21 QS Smart Panel QSM Wireless Visor C<br>Receiv                                                                                                    |           |                                 | diom HVAC<br>roller |                         | IN Rail Power<br>anel 8 w/TBs                                                                                                    |       |           |         |                  |       |           |     |                     |                          |     |
| -Living Room                | + 📭 🗙 Edit                               | THE REAL PROPERTY OF THE REAL PROPERTY OF THE PROPERTY OF THE REAL PROPERTY OF THE REAL PROPERTY OF THE REAL PROPERTY OF THE REAL PROPERTY OF THE REAL PROPERTY OF THE REAL PROPERTY OF THE REAL PROPERTY OF THE REAL PROPERTY OF THE REAL PROPERTY OF THE REAL PROPERTY OF THE REAL PROPE |           | com                             | - Ciller            | District 1              | 1111 U 11/103                                                                                                    |       |           |         |                  |       |           |     | 🔆 West Unde         | ercab (100A) (LED Lutron | . 1 |
| Dining Room                 |                                          |                                                                                                    |           |                                 |                     |                         |                                                                                                    |       |           |         |                  |       |           |     | + Master bear       |                          | -   |
| Kitchen                     |                                          |                                                                                                    |           |                                 |                     |                         |                                                                                                    |       |           |         |                  |       |           |     | + Bedroom           |                          |     |
| + Master Bedroom Suite      |                                          | Equipment Locations Expand all Co                                                                                                    | lapse all |                                 |                     |                         |                                                                                                    |       |           |         |                  |       |           |     |                     |                          |     |
| Bedroom                     |                                          | Din Rail Panel 001 × Edit                                                                                                    |           |                                 |                     |                         |                                                                                                    |       |           |         |                  |       |           |     |                     |                          |     |
| Bath                        |                                          | 0                                                                                                    | Devi      | ces Output Input                | Digital 6 (Lo       | oon 1)                  |                                                                                                    |       |           |         |                  |       |           |     |                     |                          |     |
| Office                      |                                          | °                                                                                                    |           | Туре                            | Area                | Zone Name               | Load #                                                                                                    | Feed  | Load Type | Wattage | Fixture Quantity | Total | Interface | Int |                     |                          |     |
| Garage                      |                                          | ¥ 🖆                                                                                                    | 14        | Adaptive Module                 |                     |                         |                                                                                                    |       |           |         |                  |       |           |     |                     |                          |     |
| Lower Level                 |                                          | 🕌 🚅                                                                                                    |           | Adaptive Module                 |                     |                         |                                                                                                    |       |           |         |                  |       |           |     |                     |                          |     |
| Gallery                     |                                          | <b>*</b>                                                                                                    |           | Adaptive Module                 |                     |                         |                                                                                                    |       |           |         |                  |       |           |     |                     |                          |     |
|                             |                                          |                                                                                                    |           | Adaptive Module                 |                     |                         |                                                                                                    |       |           |         |                  |       |           |     |                     |                          |     |
| Theater                     | a la la la la la la la la la la la la la |                                                                                                    |           | Adaptive Module                 |                     |                         |                                                                                                    |       |           |         |                  |       |           |     |                     |                          |     |
| Equipment Room 1            | + 📭 🕂 🗙 Edit                             |                                                                                                    |           | Adaptive Module                 |                     |                         |                                                                                                    |       |           |         |                  |       |           |     |                     |                          |     |
| Equipment Room 2            |                                          |                                                                                                    |           | Adaptive Module                 |                     |                         |                                                                                                    |       |           |         |                  |       |           |     |                     |                          |     |
| Exterior                    |                                          | 🐺 🚟                                                                                                    |           | Adaptive Module                 |                     |                         |                                                                                                    |       |           |         |                  |       |           |     |                     |                          |     |
|                             |                                          | ╸╸╸╸╸╸╸╸╸                                                                                                    |           | Switching Module                |                     |                         | _                                                                                                    |       |           |         |                  |       |           | -   |                     |                          |     |
|                             |                                          |                                                                                                    |           | Switching Module                |                     |                         |                                                                                                    |       |           |         |                  |       |           |     |                     |                          |     |
|                             |                                          | <u> </u>                                                                                                    |           | Switching Module                |                     |                         |                                                                                                    |       |           |         |                  |       |           |     |                     |                          |     |
|                             |                                          |                                                                                                    |           | Switching Module                |                     |                         |                                                                                                    |       |           |         |                  |       |           |     |                     |                          |     |
|                             |                                          | ູ່ 📲 📲                                                                                                    | 3-        | CCO                             |                     |                         |                                                                                                    |       |           |         |                  |       |           |     |                     |                          |     |
|                             |                                          |                                                                                                    | -         | Adaptive Module                 |                     |                         |                                                                                                    |       |           |         |                  |       |           | -   |                     |                          |     |
|                             |                                          | - 11 - 12 - 13                                                                                                    |           | Adaptive Module                 |                     |                         |                                                                                                    |       |           |         |                  |       |           |     |                     |                          |     |
|                             |                                          |                                                                                                    |           | Adaptive Module                 |                     |                         |                                                                                                    |       |           |         |                  |       |           |     |                     |                          |     |
|                             |                                          | <sup>13</sup> <sup>14</sup> <sup>10</sup> <sup>10</sup> <sup>10</sup> <sup>10</sup>                                                                                                    |           | Adaptive Module                 |                     |                         |                                                                                                    |       |           |         |                  |       |           |     |                     |                          |     |
|                             |                                          |                                                                                                    |           |                                 |                     |                         | -                                                                                                    |       |           |         |                  |       |           |     |                     |                          |     |
|                             |                                          | Show Wattage Summary                                                                                                    |           | Adaptive Module                 |                     |                         |                                                                                                    |       |           |         |                  |       |           |     |                     |                          |     |
|                             |                                          |                                                                                                    |           | Adaptive Module Adaptive Module |                     |                         |                                                                                                    |       |           |         |                  |       |           |     |                     |                          |     |
|                             |                                          |                                                                                                    |           | Adaptive Module Adaptive Module |                     |                         |                                                                                                    |       |           |         |                  |       |           |     |                     |                          |     |
|                             |                                          |                                                                                                    |           | Adaptive Module                 |                     |                         |                                                                                                    |       |           |         |                  |       |           |     |                     |                          |     |
|                             |                                          |                                                                                                    |           | Adaptive Module                 |                     |                         |                                                                                                    |       |           |         |                  |       |           |     |                     |                          |     |
|                             |                                          |                                                                                                    |           | Adaptive Module Adaptive Module |                     |                         |                                                                                                    |       |           |         |                  |       |           |     |                     |                          |     |
|                             |                                          |                                                                                                    | 7-        | Adaptive Module                 |                     |                         |                                                                                                    |       |           |         |                  |       |           |     |                     |                          |     |

Since the load is being assigned to a control that does not directly support 3-wire dimming, be sure to select the correct interface in the **Interface** dropdown menu.

| Devices | Output Input Digital 6 (Loop 1) |         |                           |        |      |                                             |         |                  |       |             |               |  |  |
|---------|---------------------------------|---------|---------------------------|--------|------|---------------------------------------------|---------|------------------|-------|-------------|---------------|--|--|
|         | Туре                            | Area    | Zone Name                 | Load # | Feed | Load Type                                   | Wattage | Fixture Quantity | Total | Interface   | Interface Qty |  |  |
| 1-1     | Adaptive Module                 | Kitchen | • Kitchen • West Undercab | 100A   |      | LED Lutron 1% Phase Control (2-wire) Driver | 0       | 1                | 0     | None 🔻      |               |  |  |
| 1-2     | Adaptive Module                 |         | Assign                    |        |      |                                             |         |                  | Nerro | 1-PA-120-WH |               |  |  |
| 1-3     | Adaptive Module                 |         | Assign                    |        |      |                                             |         |                  |       | HTA-DV-WH   |               |  |  |
| 1-4     | Adaptive Module                 |         | Assign                    |        |      |                                             |         |                  |       |             |               |  |  |
| 2-1     | Adaptive Module                 |         | Assign                    |        |      |                                             |         |                  |       |             |               |  |  |
| 2-2     | Adaptive Module                 |         | Assign                    |        |      |                                             |         |                  |       |             |               |  |  |
| 2-3     | Adaptive Module                 |         | Assign                    |        |      |                                             |         |                  |       |             |               |  |  |
| 2-4     | Adaptive Module                 |         | Assign                    |        |      |                                             |         |                  |       |             |               |  |  |

### RadioRA 2: Add the control to the database

Using RadioRA 2 programming software, navigate to the **design** tab and select the **+** icon to add a new device location.

| File Tools Settings Reports Help                                                   |                   |                    | RadioRA 2 - New Project*                              |  |
|------------------------------------------------------------------------------------|-------------------|--------------------|-------------------------------------------------------|--|
| RadioR4,2   Essentials                                                             |                   | design             | pro ram   activate   transfer                         |  |
| New Project                                                                        | 3 🖬 X             |                    | To enable the program screen, add a light or a shade. |  |
| Rooms                                                                              | Main Repeater 001 | Connect Bridge 001 |                                                       |  |
| Kooms       Main Repeater     5 / 100       Equipment Room     Est                 | Main Repeater (01 | Connect Bridge 001 |                                                       |  |
|                                                                                    |                   |                    |                                                       |  |
| Technical Support + 1.844 588.7661<br>Support Community https://forums.lutron.com/ |                   |                    |                                                       |  |

The Add New Device window will appear. Select the first dimmer available under Dimmers & Switches and select the Ivalo Recessed LED/Hi-lume A-Series LED Driver (3-wire) under Device Type. This will automatically set the high and low-end trims to the appropriate levels. High = 78%; Low = 32%.

**Note:** Older versions of software may require the trim values to be adjusted manually. After the dimmer is added, right click on the device and select "Advanced Settings" to adjust the trim values.

| vailable Devices              | RF Maestro Adap                                           | tive Dimmer with                                                                                                 | LED Driver                                                                                          |       |
|-------------------------------|-----------------------------------------------------------|----------------------------------------------------------------------------------------------------|----------------------------------------------------------------------------------------------------|-------|
| Commers & Switches            | Change Colors                                             |                                                                                                    | Family<br>RF Maestro<br>Model Number<br>RRD-6NA-WH<br>Choose Alternate Mode<br>Faceplate Model Numt |       |
| Keypads                       | Device Location Device Type                               | Hi-lume 1% 2-Wire                                                                                                | CW-1-WH<br>Description<br>Maestro 600W ELV/MLV,<br>Adaptive Dimmer with N                           |       |
|                               | Find compatible LED lamp to<br>Zone Name<br>Zone Location | Dimmer<br>LED/CFL/INC Dimmer<br>INC/MLV Dimmer<br>INC/MLV Neutral Dimmer                                         |                                                                                                    | evue. |
| Auxiliary Repeaters           | Fixture Wattage<br>Fixture Quantity<br>Total Zone Wattage | ELV/MLV/INC Adaptive Dim<br>Hi-lume 1% 2-Wire LTE LED<br>Ivalo Recessed LED/Hi-lume<br>Dual Voltage 3-wire Dimme |                                                                                                    | >     |
| To an a<br>To an a<br>Million |                                                           | Dimmer With Interface<br>0-10V Dimming With Interfa<br>LED Constant Voltage                                      | ice                                                                                                 |       |
| Shades                        |                                                           | Switch<br>Dual Voltage Switch<br>RadioRA2 Neutral Switch                                                         |                                                                                                    | Done  |
|                               | eet for the selected device to ensure                     | Fan Control<br>Fan Soeed Control                                                                                 |                                                                                                    |       |

### Hi-lume 1% 3-Wire (continued)

### **RA2 Select: Adjusting Trim Settings**

To edit a device using the RA2 Select App, select the device from the home screen of the App by pressing on the icon or name of the device. First select **Edit Device** then select **Trim** from the **Advanced Settings** menu.

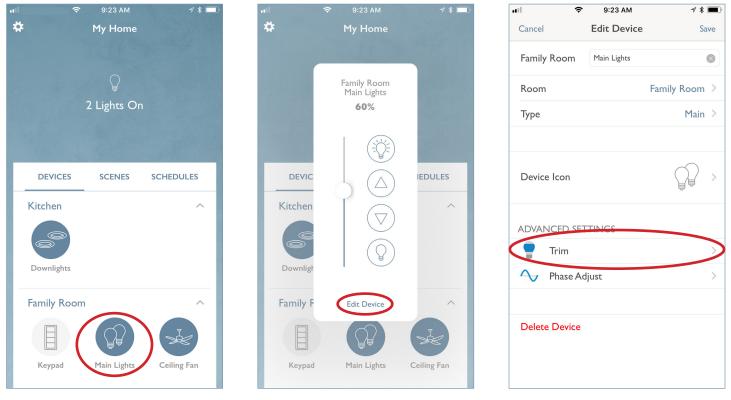

Set the high-end to 78 and press **Test & Save**. Set the low-end to 32 and press **Test & Save**. Select the back arrow (<) and select **Save** in the **Edit Device** window.

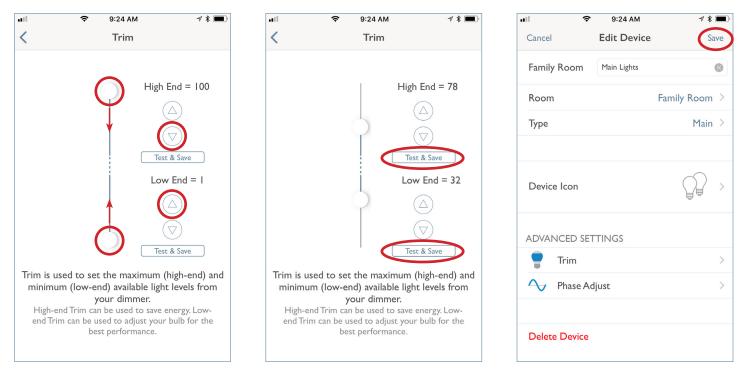

### Hi-lume 1%, 5-Series, and Embedded EcoSystem Solutions<sup>1</sup>

Please refer to the following Application Note for an explanation of how to design, program, activate, and troubleshoot a HomeWorks QS system that utilizes EcoSystem ballasts/drivers. The document is split into two sections, with one section focused on the DIN-rail Power Module with EcoSystem solution, and the other section focused on the GRAFIK Eye QS with EcoSystem solution. Please refer to the appropriate section based on the control hardware being used on the specific project.

www.lutron.com/PasswordProtectedDocumentLibrary/Using%20EcoSystem%20in%20HWQS.pdf

### **Compatible Controls**

The Hi-lume 1% EcoSystem driver can be assigned to the following controls:

| Product                        | Model N                        | lumber | Recommended      | Drivers per Control   |
|--------------------------------|--------------------------------|--------|------------------|-----------------------|
|                                | 120 V~                         | 277 V~ | Software Version |                       |
| HomeWorks QS with<br>EcoSystem | LQSE-2ECO-D<br>QSGRJE<br>QSGRE | _      | 10 or higher     | 64 per EcoSystem link |

### HomeWorks QS: Load Schedule (LQSE-2ECO-D)

To add a load to the load schedule go to the **design>loads** tab and select the appropriate load type for the driver. For the Hi-lume 1%, 5-series, and Embedded EcoSystem drivers, select **LED EcoSystem**.

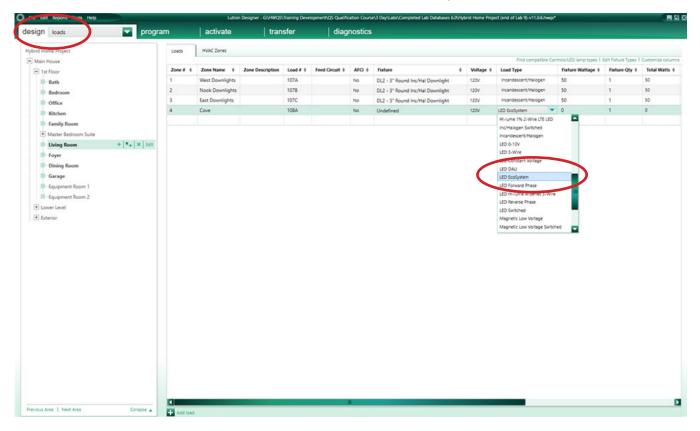

<sup>1</sup> EcoSystem drivers are no longer available to order as of September 1, 2021.

### Hi-lume 1%, 5-Series, and Embedded EcoSystem Solutions (continued)

### HomeWorks QS: Assign the load to a control (LQSE-2ECO-D)

If the load is being assigned to to a LQSE-2ECO-D the assignment will be done in the **design>equipment** tab. Select the desired loop and select **Assign** under the **Ballasts** column.

| File Edit Benorts Tools Help         | Lutron Designer - Gr/HWQS(Training Development/QS Qualification Course(3 DayLabs/Completed Lab Databases 6.0/Hybrid Home Project (end of Lab 9)-v11.0.6.hwgs* |           |
|--------------------------------------|----------------------------------------------------------------------------------------------------|-----------|
| design equipment 🔽 progra            | am activate transfer diagnostics                                                                                                    |           |
| Hybrid Home Project                  | Equipment Backroom +                                                                                                    | Toolbox   |
| - Main House                         |                                                                                                    |           |
| <ul> <li>1st Floor</li> </ul>        |                                                                                                    |           |
| -Bath                                | DIN Rail Power LV-21 LV-17 QS/Smart Panel QSM Wireless 1 phase 20A Visor Control Single zone Hybrid Repeater Connect Bridge                                   |           |
| -Bedroom                             | Module Eco AFCI Panel Receiver HVAC Controller                                                                                                    |           |
| Kitchen                              |                                                                                                    |           |
| -Family Room                         | Equipment Locations Expand al Collapse al Coutonize column                                                                                                    |           |
| Master Bedroom Suite                 | Equipment Locations Epand all Collapse all Collapse all Collapse all                                                                                          | mns       |
| -Living Room                         | Processors                                                                                                    |           |
| -Foyer                               | Emili<br>Text                                                                                                    |           |
| Dining Room                          |                                                                                                    |           |
| Garage                               |                                                                                                    |           |
| Equipment Room 2 + + K Edit          | OS Power Panel 1                                                                                                    |           |
| Lower Level                          |                                                                                                    |           |
| Exterior                             | Hybrid Repeater 1                                                                                                    |           |
|                                      | WAC Controller 1                                                                                                    |           |
|                                      | HIAC Controller 1                                                                                                    |           |
|                                      | F 05M                                                                                                    |           |
|                                      |                                                                                                    |           |
|                                      | Connect Bridge                                                                                                    |           |
|                                      |                                                                                                    |           |
|                                      | 🖻 EcoSystem DPM   X   Esit   🛕 Not Ausigned                                                                                                    |           |
|                                      |                                                                                                    |           |
|                                      |                                                                                                    | Interface |
|                                      | Asion_                                                                                                    |           |
|                                      |                                                                                                    |           |
|                                      |                                                                                                    |           |
|                                      |                                                                                                    |           |
|                                      |                                                                                                    |           |
|                                      |                                                                                                    |           |
| Previous Area   Next Area Collapse 🔺 |                                                                                                    | D         |

#### A window will appear on the righthand side of your screen. Find the load in question and select Assign.

| transfer              | diagnostics                                                                                                    |                         |                   |
|-----------------------|----------------------------------------------------------------------------------------------------|-------------------------|-------------------|
|                       |                                                                                                    | O Assign                | ×                 |
|                       |                                                                                                    | Expand all Collapse all | Advanced Settings |
| e                     |                                                                                                    | Main House              | Assign            |
|                       | a start and start                                                                                                  | E Living Room           | Assign            |
| QS Smart Panel QSM Wi | reless 1 phase 20A Visor Control Single zone Hybrid Repeater Connect Bridge<br>AFCI Panel Receiver HVAC Controller | Cove (LED EcoSystem.)   | Assign            |
| d all Collapse all    |                                                                                                    |                         |                   |
|                       |                                                                                                    |                         |                   |
|                       |                                                                                                    |                         |                   |
|                       |                                                                                                    |                         |                   |
| 1                     |                                                                                                    |                         |                   |
| 1                     |                                                                                                    |                         |                   |
|                       |                                                                                                    |                         |                   |
|                       |                                                                                                    |                         |                   |
|                       |                                                                                                    | New Load                | Done              |
| Edit Assigned         |                                                                                                    |                         | Done              |
|                       |                                                                                                    |                         |                   |

### Hi-lume 1%, 5-Series, and Embedded EcoSystem Solutions (continued)

### HomeWorks QS: Load Schedule (QSGRJ-\_E)

To add a load to the load schedule navigate to the **design>loads** tab and select the appropriate load type for the driver. For the Hi-lume 1%, 5-series, and Embedded EcoSystem drivers, select **LED EcoSystem**.

Each GRAFIK Eye QS with EcoSystem unit can have a maximum of 64 EcoSystem ballasts/drivers connected to it and can control a maximum of up to 16 zones, however, **Fixture Qty** is unable to be changed to anything other than 1 for an EcoSystem load type in the software. For EcoSystem zones that contain multiple ballasts/drivers the fixture quantity will need to be left at 1 and the TOTAL fixture wattage will have to be entered in the **Fixture Wattage** field.

For example, if there are 4 EcoSystem Sconce fixtures that are 25 W each and are all in the same zone, 100 W would be entered in the **Fixture Wattage** field and the **Fixture Qty** would be left at 1.

**Note:** EcoSystem ballasts and drivers must be programmed and assigned to GRAFIK Eye QS zones using the local buttons and display on the GRAFIK Eye. EcoSystem ballast/driver to zone mapping cannot be performed through the HomeWorks QS software.

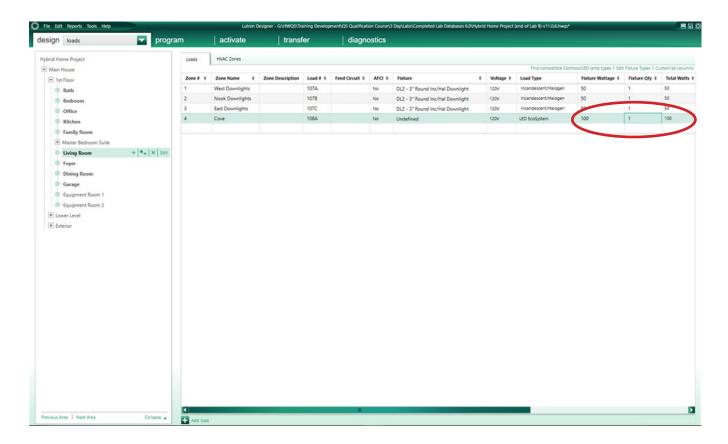

### Hi-lume 1%, 5-Series, and Embedded EcoSystem Solutions (continued)

### HomeWorks QS: Assign the load to a control (QSGRJ-\_E)

If the load is being assigned to a QSGRJ-\_E, navigate to the **design>controls** tab. Select one of the Eco outputs and select **Assign** under the **Zone Name** column.

| File Ertention Tools Help | Lutron Desig             | ner - G(\HWQS\Training Develo               | pment\QS Qualification Course\3        | Day\Labs\Completed Lab Databa             | ses 6.0\Hybrid Home Project (end of L | ab 9)-v11.0.6.hwqs*          |                 |
|---------------------------|--------------------------|---------------------------------------------|----------------------------------------|-------------------------------------------|---------------------------------------|------------------------------|-----------------|
| esign controls            | program activate         | transfer                                    | diagnostics                            |                                           |                                       |                              |                 |
| Hybrid Home Project       | Controls RF Link QS Link | H48 Link +                                  |                                        |                                           |                                       |                              | Edit Toolbo     |
| Main House                |                          |                                             |                                        | a 📰 a 📥                                   | 11 11                                 | 3                            |                 |
| = 1st Floor               | 2 P                      |                                             |                                        | -کہ ہے <sup>-</sup>                       | г ( O ) г (                           | - ) <sup>2</sup> _ 2         | R               |
| Bath                      |                          |                                             |                                        |                                           |                                       |                              | 100 C           |
| Bedroom                   | QSG Hybrid 6BRL Tabl     | etop 10B (all Visor (<br>off and RL) Transn | Control Pico 48 D<br>nitter Group Lig  | ual Wall seeTemp Softswi<br>ht and keypad | itch Relay Ceiling Occ RF Wire tem    | eless WPM 6 Zone<br>perature | QSG Eco         |
| Office                    |                          |                                             | Shade Ico                              |                                           | sens                                  |                              |                 |
| Kitchen                   |                          |                                             |                                        |                                           |                                       |                              |                 |
| Family Room               | Device Locations Auto-c  | reate Loads Expand all                      | Collanse all                           |                                           |                                       |                              | Customize colum |
| Master Bedroom Suite      |                          | test total   option                         |                                        |                                           |                                       |                              |                 |
| -Living Room              | Control Station 001 ×    | Edit Cut Copy                               | View Properties   🚹 No                 | Assigned                                  |                                       |                              |                 |
| Foyer                     |                          |                                             |                                        |                                           |                                       |                              |                 |
| Dining Room + +           | × Edit                   | Number Of Zo<br>16                          |                                        | Groups: Model:<br>QSGRJ-16E               |                                       |                              |                 |
| Garage                    |                          | Output Ing                                  | ut                                     |                                           | 20                                    |                              |                 |
| Equipment Room 1          | Show Wattage Summary     |                                             | Model Device Name                      | Zone Name                                 | Interface                             |                              |                 |
| Equipment Room 2          |                          | 1 Phase                                     | QSGRJ-16E CSD 001                      | Assign_                                   |                                       |                              |                 |
| Lower Level               |                          | 2 Phase                                     | QSGRJ-16E CSD 001                      | Assign_                                   |                                       |                              |                 |
| Exterior                  |                          | 3 Phase                                     | QSGRJ-16E CSD 001                      |                                           |                                       |                              |                 |
|                           |                          | 4 Eco                                       | QSGRJ-16E CSD 001                      | Assign_                                   |                                       |                              |                 |
|                           |                          | 5 Eco                                       | QSGRJ-16E CSD 001                      |                                           |                                       |                              |                 |
|                           |                          | 6 Eco                                       | QSGRJ-16E CSD 001                      | Assign                                    |                                       |                              |                 |
|                           |                          | 7 Eco                                       | QSGRJ-16E CSD 001                      | Assign_                                   |                                       |                              |                 |
|                           |                          | 8 Eco                                       | QSGRJ-16E CSD 001                      | Assign                                    |                                       |                              |                 |
|                           |                          | 9 Eco                                       | QSGRJ-16E CSD 001                      | Assign                                    |                                       |                              |                 |
|                           |                          | 10 Eco                                      | QSGRJ-16E CSD 001                      | Assign                                    |                                       |                              |                 |
|                           |                          | 11 Eco<br>12 Eco                            | QSGRJ-16E CSD 001                      | Assign                                    |                                       |                              |                 |
|                           |                          | 13 Eco                                      | Q5GRU-16E CSD 001<br>Q5GRU-16E CSD 001 | Assign_                                   |                                       |                              |                 |
|                           |                          | 14 Eco                                      | QSGRU-16E CSD 001                      | Assign                                    |                                       |                              |                 |
|                           |                          | 14 ECO                                      |                                        | Assign                                    |                                       |                              |                 |
|                           |                          | 15 540                                      |                                        |                                           |                                       |                              |                 |
|                           |                          | 15 Eco<br>16 Eco                            | Q5GRJ-16E CSD 001<br>Q5GRJ-16E CSD 001 | Assign                                    |                                       |                              |                 |

A window will appear on the right side of the screen. Find the load in question and select Assign.

|                                                                                               |                                                                                                    |                                                                                                    |                               |                |                       | 💭 Assign                 | ⊠                  |
|-----------------------------------------------------------------------------------------------|----------------------------------------------------------------------------------------------------|----------------------------------------------------------------------------------------------------|-------------------------------|----------------|-----------------------|--------------------------|--------------------|
|                                                                                               |                                                                                                    | . 🗐 .*                                                                                                    | اللجي 📩 اللجي                 | 5.5            | - ,5*                 | Expand all Collapse all  | Advanced Settings  |
|                                                                                               |                                                                                                    | التى 📄 🔳                                                                                                   | <sup>ری</sup> ک               | 0)~            | - ,,,,                |                          | Assign             |
|                                                                                               |                                                                                                    | -                                                                                                    |                               |                | enne                  | 1st Floor     Uving Room | Assign<br>Assign   |
|                                                                                               | Control                                                                                                    | Pico 48 Dual                                                                                               | Wall seeTemp Softswitch Relay | Ceiling Occ RF | Wireless              |                          | EcoSystem ) Assign |
| Transi                                                                                        | mitter                                                                                                    | Group Light and<br>Shade Icon                                                                              | keypad                        |                | temperature<br>sensor |                          | Poligit            |
|                                                                                               |                                                                                                    |                                                                                                    |                               |                |                       |                          |                    |
|                                                                                               |                                                                                                    |                                                                                                    |                               |                |                       | -                        |                    |
| nd all                                                                                        | Collapse all                                                                                                    |                                                                                                    |                               |                |                       |                          |                    |
|                                                                                               |                                                                                                    |                                                                                                    |                               |                |                       |                          |                    |
| Сору                                                                                          | View Properties                                                                                                    | s 🔒 🚹 Not Assigne                                                                                          | ed                            |                |                       |                          |                    |
|                                                                                               |                                                                                                    |                                                                                                    |                               |                |                       |                          |                    |
| nber Of Z                                                                                     | ones: N                                                                                                    | Number of Shade Groups:                                                                                    |                               |                |                       |                          |                    |
|                                                                                               | <b>•</b>                                                                                                    | D 🔽                                                                                                    | QSGRJ-16E                     |                |                       |                          |                    |
|                                                                                               |                                                                                                    |                                                                                                    |                               |                |                       |                          |                    |
| utput In                                                                                      | put                                                                                                    |                                                                                                    |                               |                |                       |                          |                    |
| utput In                                                                                      | Model                                                                                                    | Device Name                                                                                                | Zone Name                     | Interface      |                       |                          |                    |
|                                                                                               |                                                                                                    | Device Name<br>CSD 001                                                                                     | Zone Name                     | Interface      |                       |                          |                    |
| Phase                                                                                         | Model                                                                                                    |                                                                                                    | Zone Name                     | Interface      |                       | -                        |                    |
| Phase<br>Phase                                                                                | Model<br>QSGRJ+16E                                                                                                    | CSD 001                                                                                                    | Zone Name                     | Interface      |                       |                          |                    |
| Phase<br>Phase<br>Phase                                                                       | Model<br>QSGRJ-16E<br>QSGRJ-16E                                                                                                    | CSD 001<br>CSD 001                                                                                         | Zone Name                     | Interface      |                       |                          |                    |
| Phase<br>Phase<br>Phase<br>Eco                                                                | Model<br>QSGRJ-16E<br>QSGRJ-16E<br>QSGRJ-16E                                                                                                    | CSD 001<br>CSD 001<br>CSD 001                                                                              | Zone Name                     | Interface      |                       |                          |                    |
| Phase<br>Phase<br>Phase<br>Eco<br>Eco                                                         | Model<br>QSGRJ-16E<br>QSGRJ-16E<br>QSGRJ-16E<br>QSGRJ-16E                                                                                                    | CSD 001<br>CSD 001<br>CSD 001<br>CSD 001                                                                   | Zone Name                     | Interface      |                       |                          |                    |
| Phase<br>Phase<br>Phase<br>Eco<br>Eco<br>Eco                                                  | Model<br>QSGRJ-16E<br>QSGRJ-16E<br>QSGRJ-16E<br>QSGRJ-16E<br>QSGRJ-16E                                                                                                    | CSD 001<br>CSD 001<br>CSD 001<br>CSD 001<br>CSD 001                                                        | Zone Name                     | Interface      |                       |                          |                    |
| Phase<br>Phase<br>Phase<br>Eco<br>Eco<br>Eco<br>Eco                                           | Model           QSGRJ-16E           QSGRJ-16E           QSGRJ-16E           QSGRJ-16E           QSGRJ-16E           QSGRJ-16E           QSGRJ-16E           QSGRJ-16E                                                                                                    | CSD 001<br>CSD 001<br>CSD 001<br>CSD 001<br>CSD 001<br>CSD 001                                             | Zone Name                     | Interface      |                       |                          |                    |
| Phase<br>Phase<br>Eco<br>Eco<br>Eco<br>Eco<br>Eco                                             | Model           QSGRJ-16E           QSGRJ-16E           QSGRJ-16E           QSGRJ-16E           QSGRJ-16E           QSGRJ-16E           QSGRJ-16E           QSGRJ-16E           QSGRJ-16E           QSGRJ-16E           QSGRJ-16E           QSGRJ-16E                                                             | CSD 001<br>CSD 001<br>CSD 001<br>CSD 001<br>CSD 001<br>CSD 001<br>CSD 001                                  | Zone Name                     | Interface      |                       |                          |                    |
| Phase<br>Phase<br>Phase<br>Eco<br>Eco<br>Eco<br>Eco<br>Eco<br>Eco<br>Eco<br>Eco<br>Eco<br>Eco | Model           QSGRJ-16E           QSGRJ-16E           QSGRJ-16E           QSGRJ-16E           QSGRJ-16E           QSGRJ-16E           QSGRJ-16E           QSGRJ-16E           QSGRJ-16E           QSGRJ-16E           QSGRJ-16E           QSGRJ-16E           QSGRJ-16E                                         | CSD 001<br>CSD 001<br>CSD 001<br>CSD 001<br>CSD 001<br>CSD 001<br>CSD 001<br>CSD 001                       | Zone Name                     | Interface      |                       |                          |                    |
| Phase<br>Phase<br>Eco<br>Eco<br>Eco<br>Eco<br>Eco<br>Eco<br>Eco                               | Model           QSGRJ-16E           QSGRJ-16E           QSGRJ-16E           QSGRJ-16E           QSGRJ-16E           QSGRJ-16E           QSGRJ-16E           QSGRJ-16E           QSGRJ-16E           QSGRJ-16E           QSGRJ-16E           QSGRJ-16E           QSGRJ-16E           QSGRJ-16E                     | CSD 001<br>CSD 001<br>CSD 001<br>CSD 001<br>CSD 001<br>CSD 001<br>CSD 001<br>CSD 001<br>CSD 001            | Zone Name                     | Interface      |                       | New Load                 | Done               |
| Phase<br>Phase<br>Phase<br>Eco<br>Eco<br>Eco<br>Eco<br>Eco<br>Eco                             | Model           QSGRJ-16E           QSGRJ-16E | CSD 001<br>CSD 001<br>CSD 001<br>CSD 001<br>CSD 001<br>CSD 001<br>CSD 001<br>CSD 001<br>CSD 001<br>CSD 001 | Zone Name                     | Interface      |                       | New Load                 | Done               |

### Hi-lume Premier 0.1% 3-Wire Driver and EcoSystem Driver<sup>1</sup>

The Hi-lume Premier 0.1% Constant-Voltage Driver (L3D0) is a high-performance LED driver capable of controlling up to 96 W of 24 V $\sim$  constant-voltage loads. This driver provides smooth and continuous dimming down to 0.1% low-end. It is ideal for use with strip lighting in applications such as coves, under or over cabinet lighting and pathway lighting. The driver is UL<sub>0</sub> listed with an integrated wiring compartment and can be mounted up to 150 ft (45 m) away from the load.

### **Compatible Controls for 3-Wire Driver**

The Hi-lume Premier 0.1% Constant-Voltage driver is compatible with both EcoSystem and 3-wire control types. When using a 3-wire control, the Hi-lume Premier 0.1% Constant-Voltage driver is compatible with the following controls:

#### HomeWorks QS

| Product                        | Model I      | Number       | Recommended System | Drivers per 0 | Control |
|--------------------------------|--------------|--------------|--------------------|---------------|---------|
|                                | 120 V~       | 277 V~       | Version            | 120 V~        | 277 V~  |
| HomeWorks QS with<br>EcoSystem | HQRD-F6AN-DV | HQRD-F6AN-DV | 10 or higher       | 1-6           | 1-14    |

#### RadioRA2

| Product   | Model Number |             | Recommended System | Drivers per Control |        |  |
|-----------|--------------|-------------|--------------------|---------------------|--------|--|
|           | 120 V~       | 277 V~      | Version            | 120 V~              | 277 V~ |  |
| RadioRA 2 | RRD-F6AN-DV  | RRD-F6AN-DV | 10 or higher       | 1-6                 | 1-14   |  |

#### HomeWorks QS: Load Schedule for 3-Wire Driver

To add a load to the load schedule navigate to the **design>loads** tab and select the appropriate load type for the driver. For the Hi-lume Premier 0.1% Constant-Voltage driver, select **LED Constant Voltage**.

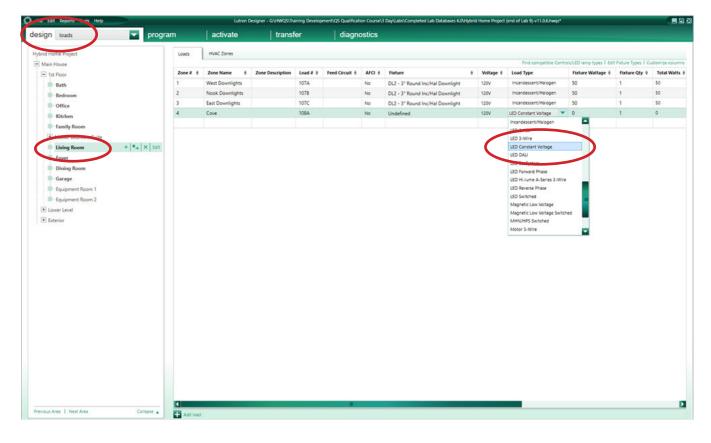

<sup>1</sup> EcoSystem drivers are no longer available to order as of September 1, 2021.

### HomeWorks QS: Assign the load to a control for 3-Wire Driver

If the load is being assigned to a HQRD-F6AN-DV navigate to the **design>controls** tab. Select the **Assign** under the **Zone Name** column.

| File Edit Reports Tools Help       | Lutron Designer - Gr\HNQ5\Training Development\Q5 Qualification Course\3 Day\Labx\Completed Lab Databases 6.0\Hybrid Home Project (end of Lab 9)+v11.0.6.hwqs* |              |
|------------------------------------|----------------------------------------------------------------------------------------------------|--------------|
| design controls <b>rogra</b>       | m   activate   transfer   diagnostics                                                                                                    |              |
|                                    | m activate transfer diagnostics Controls RF Link QS Link H48 Link +                                                                                            | Edit Toolbox |
| Previous Area   Next Area Collapse |                                                                                                    |              |

A window will appear on the righthand side of your screen. Find the load in question and select Assign.

| H48 Link +<br>H48 Link +<br>Sature 1 2 2 2 2 2 2 2 2 2 2 2 2 2 2 2 2 2 2 | trans       | sfer                  | diag                     | nostics           |                                                |                  |                |                              |                                                           |                                       |
|--------------------------------------------------------------------------|-------------|-----------------------|--------------------------|-------------------|------------------------------------------------|------------------|----------------|------------------------------|-----------------------------------------------------------|---------------------------------------|
| it Cut Copy View Properties Assigned Output Model Device Name Interface  | SRL Tableto | op 108 (al<br>and RL) | I Visor Con<br>Transmitt | trol Pic<br>er Gr | o 48 Dual Wall seeTemp<br>bup Light and keypad | Softswitch Relay | Ceiling Occ RF | Expand<br>N<br>Wirel<br>temp | all Collapse all<br>tain House<br>1st Floor<br>Uving Room | Advanced Settings<br>Assign<br>Assign |
|                                                                          | t   Cut     | Output                | Model                    | Device Name       |                                                | Interface        |                |                              |                                                           |                                       |
|                                                                          |             |                       |                          |                   |                                                |                  |                |                              |                                                           |                                       |

### HomeWorks QS: Assign the load to a control for 3-Wire Driver (continued)

After the load has been assigned to the control, the model number of the driver will appear in the **Interface** column.

| File Edit Reports Tools Help |                      |                      |                     | Development\QS Qualification C         |                                                                                                    |                                |                 | opeer (end or ead |                |           |        |           |               |
|------------------------------|----------------------|----------------------|---------------------|----------------------------------------|----------------------------------------------------------------------------------------------------|--------------------------------|-----------------|-------------------|----------------|-----------|--------|-----------|---------------|
| equipment                    | ✓ program            | activate             | transfer            | diagnost                               | cs                                                                                                    |                                |                 |                   |                |           |        |           |               |
| vbrid Home Project           | Equipr               | ment Backroom H      |                     |                                        |                                                                                                    |                                |                 |                   |                |           |        |           | Edit Too      |
| Main House                   | -                    |                      |                     | × 📕 e                                  | and an other designment of the local division of the local division of the local divisio |                                | 1               |                   |                |           |        |           |               |
| = 1st Floor                  |                      |                      |                     | ( , ) <sup>x</sup> ; ~                 | 7 0                                                                                                    | a ture a                       | 1               |                   |                | -         |        |           |               |
| Bath                         |                      |                      |                     | <u> </u>                               | 1000                                                                                                    | and a                          | 100             |                   |                |           |        |           |               |
| Bedroom                      | DIN Rail<br>Module B |                      | 17 QS Smart Panel   | QSM Wireless 1 phase 20A<br>AFCI Panel | Visor Control<br>Receiver                                                                                                    | Single zone<br>HVAC Controller | Hybrid Repeater | Connect Bridg     | e LV-14        |           |        |           |               |
| III Office                   |                      |                      |                     |                                        | 1000 000 000 000 000 000 000 000 000 00                                                                                                    |                                |                 |                   |                |           |        |           |               |
| -Kitchen                     |                      |                      |                     |                                        |                                                                                                    |                                |                 |                   |                |           |        |           |               |
| Family Room                  | Equip                | ment Locations   Exp | and al. Collapse al |                                        |                                                                                                    |                                |                 |                   |                |           |        | Curton    | nize colum    |
| + Master Bedroom Suite       | Eduity               |                      | and the second      |                                        |                                                                                                    |                                |                 |                   |                |           |        | Control   | inte constitu |
| Living Room                  | •                    | Processors           |                     |                                        |                                                                                                    |                                |                 |                   |                |           |        |           |               |
| -Foyer                       |                      |                      |                     |                                        |                                                                                                    |                                |                 |                   |                |           |        |           |               |
| Dining Room                  |                      | 10                   |                     |                                        |                                                                                                    |                                |                 |                   |                |           |        |           |               |
| Garage                       |                      |                      |                     |                                        |                                                                                                    |                                |                 |                   |                |           |        |           |               |
| Equipment Room 1             | +                    | QS Power Panel 1     |                     |                                        |                                                                                                    |                                |                 |                   |                |           |        |           |               |
| Equipment Room 2             | + . × Edit           |                      |                     |                                        |                                                                                                    |                                |                 |                   |                |           |        |           |               |
| + Lower Level                | +                    |                      |                     |                                        |                                                                                                    |                                |                 |                   |                |           |        |           |               |
| * Exterior                   |                      | Hybrid Repea         | ter 1               |                                        |                                                                                                    |                                |                 |                   |                |           |        |           |               |
|                              |                      | -                    |                     |                                        |                                                                                                    |                                |                 |                   |                |           |        |           |               |
|                              | •                    | HVAC Control         | ler 1               |                                        |                                                                                                    |                                |                 |                   |                |           |        |           |               |
|                              |                      |                      |                     |                                        |                                                                                                    |                                |                 |                   |                |           |        |           |               |
|                              | •                    | QSM                  |                     |                                        |                                                                                                    |                                |                 |                   |                |           |        |           |               |
|                              |                      | _                    |                     |                                        |                                                                                                    |                                |                 |                   |                |           |        |           |               |
|                              | •                    | Connect Brid         | ge                  |                                        |                                                                                                    |                                |                 |                   |                |           |        |           |               |
|                              |                      |                      |                     |                                        |                                                                                                    |                                |                 |                   |                |           |        |           |               |
|                              | E                    | EcoSystem DPM X      | Edit 🗛 Not A        | ssigned                                |                                                                                                    |                                |                 |                   |                |           |        |           |               |
|                              |                      | -                    | Lo                  | op 1 Loop 2                            |                                                                                                    |                                |                 |                   |                |           |        |           |               |
|                              |                      |                      | 8                   | allasts                                | + Load a                                                                                                    | e e Occupancy                  | Fe              | ed 8 Load         | ype 0          | Wattage 0 | Qty. 0 | Total Int | erface        |
|                              |                      |                      |                     | + Living Room + Cove (108A)            | 108A                                                                                                    |                                |                 | LED Co            | nstant Voltage | 40        | 1      | 40 L30    | 0-96W24V      |
|                              |                      | Ballasts 1 of 64     |                     | Assign                                 |                                                                                                    |                                |                 |                   |                |           |        |           |               |
|                              |                      | 10104                | Fin                 | d compatible LED lamp types            |                                                                                                    |                                |                 |                   |                |           |        |           |               |
|                              |                      |                      |                     |                                        |                                                                                                    |                                |                 |                   |                |           |        |           |               |
|                              |                      |                      |                     |                                        |                                                                                                    |                                |                 |                   |                |           |        |           |               |
|                              |                      |                      |                     |                                        |                                                                                                    |                                |                 |                   |                |           |        |           |               |
|                              |                      |                      |                     |                                        |                                                                                                    |                                |                 |                   |                |           |        |           |               |
| tvious Area   Next Area      | Collapse 🔺           |                      |                     |                                        |                                                                                                    | -                              |                 |                   |                |           |        | _         |               |

### RadioRA 2: Add the control to the database for 3-Wire Driver

On the **design** tab of the programming software select the + icon to add a new device location.

| C File Tools Settings Reports Help                                                |                    |                     | RadioRA 2 - New Project*                              |  |
|-----------------------------------------------------------------------------------|--------------------|---------------------|-------------------------------------------------------|--|
| RadioR42   Essentials                                                             |                    | design              | n pro ram   activate   transfer                       |  |
| New Project                                                                       | s 🖬 X              |                     | To enable the program screen, add a light or a shade. |  |
| Rooms                                                                             | Main Repeater 001  | Connect Bridge 001  |                                                       |  |
| Main Repeater     5 / 100     Equipment Room     Edit                             | 1000               |                     |                                                       |  |
| Click here to add a room                                                          | Free C             |                     |                                                       |  |
|                                                                                   | None selected      | None selected       |                                                       |  |
|                                                                                   | Find Main Repeater | Find Connect Bridge | inform to add a device local                          |  |
|                                                                                   |                    |                     |                                                       |  |
|                                                                                   |                    |                     |                                                       |  |
|                                                                                   |                    |                     |                                                       |  |
|                                                                                   |                    |                     |                                                       |  |
|                                                                                   |                    |                     |                                                       |  |
|                                                                                   |                    |                     |                                                       |  |
|                                                                                   |                    |                     |                                                       |  |
|                                                                                   |                    |                     |                                                       |  |
|                                                                                   |                    |                     |                                                       |  |
|                                                                                   |                    |                     |                                                       |  |
|                                                                                   |                    |                     |                                                       |  |
|                                                                                   |                    |                     |                                                       |  |
| ALLITRON                                                                          |                    |                     |                                                       |  |
| Technical Support +1.844.588.7651<br>Support Community https://forums.lutron.com/ |                    |                     |                                                       |  |

The Add a New Device window will appear. Select the first dimmer available under Dimmers & Switches and select LED Constant Voltage under Device Type.

27

| Available Devices  | <b>RF</b> Maestro                                                                                                    |                                                                                                    |                                                                              |
|--------------------|----------------------------------------------------------------------------------------------------|----------------------------------------------------------------------------------------------------|------------------------------------------------------------------------------|
| Dimmers & Switches |                                                                                                    |                                                                                                    | Family<br>RF Maestro<br>Model Number<br>RRD-6CL-WH<br>Choose Alternate Model |
|                    | Change Colors Device Location                                                                                                    |                                                                                                    | Faceplate Model Number<br>CW-1-WH                                            |
| Keypads            | Device Type<br>Find compatible LED lamp<br>Zone Name<br>Zone Location<br>Fixture Wattage<br>Fixture Quantity<br>Total Zone Wattage | LED/CFL/INC Dimmer<br>INC/MLV Dimmer<br>INC/MLV Neutral Dimmer<br>ELV/MLV/INC Adaptive Din<br>HI-Iume 1% 2-Wire LTE LED | )<br>e A-Series LED driver (3-wire)<br>er                                    |
| Shades             | sheet for the selected device to ensure                                                                                            |                                                                                                    | Done                                                                         |
|                    |                                                                                                    | Remote Dimmer                                                                                                    |                                                                              |

The Hi-lume Premier 0.1% Constant Voltage Driver (L3D0) is a high-performance LED driver capable of controlling up to 96 W of 24 V constant voltage loads. This driver provides smooth, continuous, and flicker-free dimming down to 0.1% lowend. It is ideal for use with strip lighting in applications such as coves, under or over cabinet lighting and pathway lighting. The driver is  $UL_{\odot}$  Listed with an integrated wiring compartment and can be mounted up to 150 ft (45 m) away from the load, depending on the wire gauge.

### Compatible Controls for EcoSystem Driver

The Hi-lume Premier 0.1% LED driver can be assigned to the following controls:

#### HomeWorks QS with EcoSystem

| Product                        | Model I                        | Number | Recommended System | Drivers per Control   |  |
|--------------------------------|--------------------------------|--------|--------------------|-----------------------|--|
|                                | 120 V~                         | 277 V~ | Version            |                       |  |
| HomeWorks QS with<br>EcoSystem | LQSE-2ECO-D<br>QSGRJE<br>QSGRE | _      | 10 or higher       | 64 per EcoSystem link |  |

### HomeWorks QS: Load Schedule (LQSE-2ECO-D)

To add a load to the load schedule go to the **design>loads** tab and select the appropriate load type for the driver. For the Hi-lume Premier 0.1% driver select **LED Constant Voltage**.

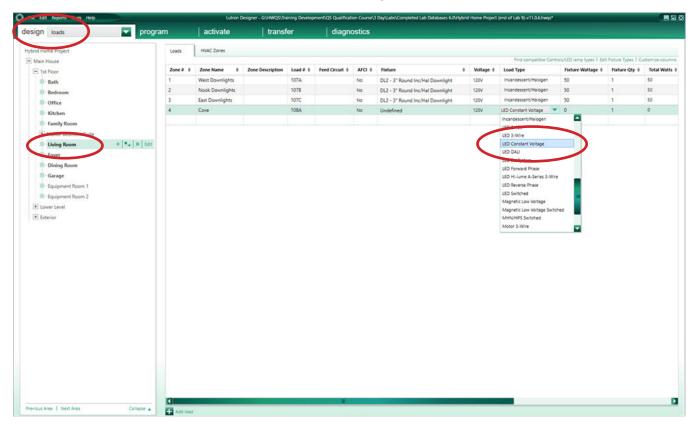

### HomeWorks QS: Assign the load to a control (LQSE-2ECO-D)

To assign the load to a LQSE-2ECO-D, navigate to the **design>equipment** tab. Select the desired loop and select **Assign** under the **Ballasts** column.

| File Edit Decosts Tools Help         | Lutron Designer - GVHWQ9\Training DevelopmentQ2 Qualification Course\3 DayLabol.Completed Lab Databases 6.0Hybrid Home Project (end of Lab 9)-v11.0.6hwqs* |          |
|--------------------------------------|----------------------------------------------------------------------------------------------------|----------|
| design equipment 🔽 progr             | am   activate   transfer   diagnostics                                                                                                    |          |
| Hybrid Home Project                  | Equipment Backroom + 687                                                                                                    | Toolbox  |
| - Main House                         |                                                                                                    |          |
| 1st Floor                            |                                                                                                    |          |
| Bath                                 | DIN Rail Power LV-21 LV-17 QS Smart Panel QSM Wireless 1 phase 20A Visor Control Single zone Hybrid Repeater Connect Bridge                                |          |
| -Bedroom                             | Module Eco AFCI Panel Receiver HVAC Controller                                                                                                    |          |
| Kitchen                              |                                                                                                    |          |
| Family Room                          | Equipment Locations Epend al Collepse all Collepse all                                                                                                    |          |
| Master Bedroom Suite                 |                                                                                                    | nns      |
| Living Room                          | Processors                                                                                                    |          |
| -Foyer                               | anaa<br>Fito                                                                                                    |          |
| Dining Room                          |                                                                                                    |          |
| Garage                               |                                                                                                    |          |
| Equipment Room 2 + + K Edit          | GS Power Panel 1                                                                                                    |          |
| Lower Level                          |                                                                                                    |          |
| + Exterior                           | Hijdvid Repeater 1                                                                                                    |          |
|                                      | HVAC Controller 1                                                                                                    |          |
|                                      |                                                                                                    |          |
|                                      | е q5м                                                                                                    |          |
|                                      | $\bigcirc$                                                                                                    |          |
|                                      | + Connect Bridge                                                                                                    |          |
|                                      | 5                                                                                                    |          |
|                                      | 🖻 EcoSystem DPM   X   Edit   🚹 Not Asigned                                                                                                    |          |
|                                      | 1000 2                                                                                                    |          |
|                                      | Ballasts                                                                                                    | nterface |
|                                      | ensigned Asign-                                                                                                    |          |
|                                      |                                                                                                    |          |
|                                      |                                                                                                    |          |
|                                      |                                                                                                    |          |
|                                      |                                                                                                    |          |
|                                      |                                                                                                    |          |
| Previous Area   Next Area Collapse 🔺 |                                                                                                    | Þ        |

A window will appear on the right hand side of the screen. Find the load in question and select Assign.

| Q5 Smart Panel     Q5M Wireless     1 phase 20A     Visor Control     Single zone<br>HVAC Controller     Hybrid Repeater     Connect Bridge | Assign Expand all Collapse all     Main House     String Room     Living Room | Advanced Settings<br>Assign<br>Assign<br>Assign |
|----------------------------------------------------------------------------------------------------|-------------------------------------------------------------------------------|-------------------------------------------------|
| QS Smart Panel QSM Wireless 1 phase 20A Visor Control Single zone Hybrid Repeater Connect Bridge                                            | Main House<br>1st Floor<br>Uving Room                                         | Assign<br>Assign                                |
|                                                                                                    |                                                                               |                                                 |
| d all Collapse all                                                                                                    |                                                                               |                                                 |
| *1                                                                                                    |                                                                               |                                                 |
| d.                                                                                                    |                                                                               |                                                 |
| x                                                                                                    | New Load                                                                      | Done                                            |

### HomeWorks QS: Assign the load to a control (LQSE-2ECO-D) (continued)

After the load has been assigned to the EcoSystem loop, the model number of the driver will appear in the Interface column.

| Sign equipment 🔽 pro                | gram   activate   transfer   diagnostics                                                                                          |                                 |
|-------------------------------------|----------------------------------------------------------------------------------------------------|---------------------------------|
| adain edailainean 🔤 🔽               |                                                                                                    |                                 |
| orid Home Project                   | Equipment Backroom +                                                                                                    | Edit                            |
| Main House                          |                                                                                                    |                                 |
| = 1st Floor                         |                                                                                                    |                                 |
| -Bath                               | DIN Rail Power UV-21 UV-17 QS Smart Panel QSM Wireless 1 phase 20A Visor Control Single zone Hybrid Repeater Connect Bridge UV-14 |                                 |
| -Bedroom                            | Module Eco                                                                                                    |                                 |
| 10 Office                           |                                                                                                    |                                 |
| - Kitchen                           |                                                                                                    |                                 |
| -Family Room                        | Equipment Locations Expand all Collapse all                                                                                       | Customize col                   |
| + Master Bedroom Suite              |                                                                                                    |                                 |
| Uving Room                          | Processors                                                                                                    |                                 |
| Foyer                               |                                                                                                    |                                 |
| Dining Room     Garage              | e 🔤                                                                                                    |                                 |
| Equipment Room 1                    |                                                                                                    |                                 |
| Equipment Room 2 + + K Ed           | CS Power Panel 1                                                                                                    |                                 |
| Equipment Room 2     T   +   ×   to |                                                                                                    |                                 |
| Exterior                            | Hybrid Repeater 1                                                                                                    |                                 |
| Lateror                             |                                                                                                    |                                 |
|                                     | HVAC Controller 1                                                                                                    |                                 |
|                                     |                                                                                                    |                                 |
|                                     | C QSM                                                                                                    |                                 |
|                                     |                                                                                                    |                                 |
|                                     | Connect Bridge                                                                                                    |                                 |
|                                     |                                                                                                    |                                 |
|                                     | EcoSystem DPM X Est Assigned                                                                                                    |                                 |
|                                     |                                                                                                    |                                 |
|                                     |                                                                                                    |                                 |
|                                     | Ballasts                                                                                                    | Total Interface<br>40 L3D0-96W2 |
|                                     | Ballasts Arrigen                                                                                                    | 1. 1500-96W2                    |
|                                     | 1 of 64 Program                                                                                                    |                                 |
|                                     |                                                                                                    |                                 |
|                                     |                                                                                                    |                                 |
|                                     |                                                                                                    |                                 |
|                                     |                                                                                                    |                                 |
| vious Area   Next Area Collapse     |                                                                                                    |                                 |

### HomeWorks QS: Load Schedule (QSGRJ-\_E)

To add a load to the load schedule go to the **design>loads** tab and select the appropriate load type for the driver. For the Hi-lume Premier 0.1% driver select **LED Constant Voltage**.

Each GRAFIK Eye QS with EcoSystem unit can have a maximum of 64 EcoSystem ballasts/drivers connected to it and can control a maximum of up to 16 zones. However, **Fixture Qty** is unable to be changed to anything other than 1 for an EcoSystem load type in the software. For EcoSystem zones that contain multiple ballasts/drivers the fixture quantity will need to be left at 1 and the TOTAL fixture wattage should be entered in the **Fixture Wattage** field.

For example, if there are 4 EcoSystem Sconce fixtures that are 25 W each and are all in the same zone, 100 W would be entered in the **Fixture Wattage** field and the **Fixture Qty** would be left at 1.

**Note:** EcoSystem ballasts and drivers must be programmed and assigned to GRAFIK Eye QS zones using the local buttons and display on the GRAFIK Eye. EcoSystem ballast/driver to zone mapping cannot be performed through the HomeWorks QS software.

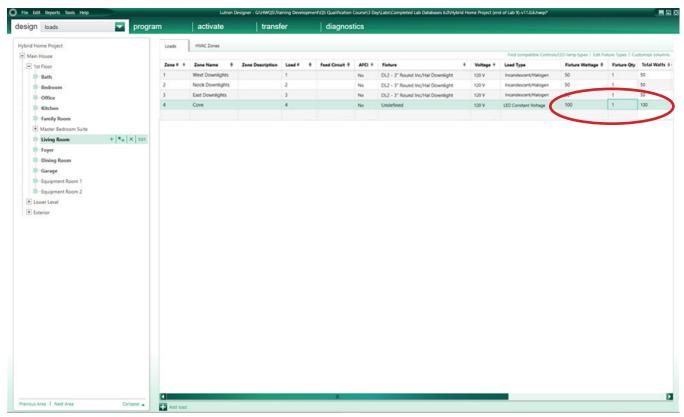

### HomeWorks QS: Assign the load to a control (QSGRJ-\_E)

If the load is being assigned to a QSGRJ-\_E the assignment will be done in the **design>controls** tab. Select one of the Eco outputs and select **Assign** under the **Zone Name** column.

| sign controls        | - program | activate                  | transfer            | diagnost        | ics                                 |                                   |             |            |           |
|----------------------|-----------|---------------------------|---------------------|-----------------|-------------------------------------|-----------------------------------|-------------|------------|-----------|
|                      |           | . []                      |                     |                 |                                     |                                   |             |            |           |
| orid Home Project    | Contro    | Is RF Link QS Link H      | 148 Link +          |                 |                                     |                                   |             |            | Edit To   |
| Main House           |           |                           | ,5 <sup>#</sup>     |                 | <sup>1</sup> د, ۲ <sup>1</sup> د, - | 1. Salar 1.                       | - ,5"       | ,5°        | innin     |
| - 1st Floor          | 1         |                           |                     |                 | •                                   |                                   |             |            | 1         |
| Bath                 | QSG       | Hybrid 6BRL Tabletop 1    | 108 (all Visor Co   | ntrol Pis       | o 48 Dual Wall seeTem               | o Softswitch Relay Ceiling Occ RF | Wireless    | WPM 6 Zone | QSG Eco   |
| Bedroom              |           | on/off and                | d RL) Transmit      | ter Gr          | oup Light and keypad<br>ade Icon    |                                   | temperature |            |           |
| Office               |           |                           |                     | Sh              | ade Icon                            |                                   | sensor      |            |           |
| Kitchen              | _         |                           |                     |                 |                                     |                                   |             |            |           |
| Family Room          | Device    | e Locations Auto-Create L | .cads Expand all Ci | ollapse all     |                                     |                                   |             |            | Customize |
| Master Bedroom Suite |           |                           | 1 1 1               |                 |                                     |                                   |             |            |           |
| Living Room          | - Co      | ntrol Station 001 X Edit  | Cut Copy            | /iew Properties | Not Assigned                        |                                   |             |            |           |
| Foyer                |           |                           | Number Of Zon       | es: Number o    | Shade Groups: Mode                  |                                   |             |            |           |
|                      | ■+ × Edit | 1000000 <u></u>           |                     | • 0             |                                     | U-16E 🔽                           |             |            |           |
| Garage               |           |                           | Output Inpu         |                 |                                     |                                   |             |            |           |
| Equipment Room 1     | Sho       | w Wattage Summary         |                     | Model Devic     | e Name Zone Name                    | Interface                         |             |            |           |
| Equipment Room 2     |           |                           | 1 Phase             | QSGRJ-16E CSD   | 01 Assign_                          |                                   |             |            |           |
| Lower Level          |           |                           | 2 Phase             | QSGRJ-16E CSD   | 01 Assign                           |                                   |             |            |           |
| Exterior             |           |                           |                     | QSGRJ-16E CSD   | 01                                  |                                   |             |            |           |
|                      |           |                           |                     | QSGRJ-16E CSD   |                                     |                                   |             |            |           |
|                      |           |                           |                     | QSGRJ-16E CSD   |                                     |                                   |             |            |           |
|                      |           |                           |                     | QSGRJ-16E CSD   |                                     |                                   |             |            |           |
|                      |           |                           |                     | QSGRJ-16E CSD   |                                     |                                   |             |            |           |
|                      |           |                           |                     | QSGRJ-16E CSD   |                                     |                                   |             |            |           |
|                      |           |                           |                     | QSGRJ-16E CSD   |                                     |                                   |             |            |           |
|                      |           |                           |                     | QSGRJ-16E CSD   |                                     |                                   |             |            |           |
|                      |           |                           |                     | QSGRJ-16E CSD   |                                     |                                   |             |            |           |
|                      |           |                           |                     | QSGRJ-16E CSD   |                                     |                                   |             |            |           |
|                      |           |                           |                     | QSGRJ-16E CSD ( |                                     |                                   |             |            |           |
|                      |           |                           |                     | QSGRJ-16E CSD 0 |                                     |                                   |             |            |           |
|                      |           |                           |                     | QSGRJ-16E CSD ( |                                     |                                   |             |            |           |
|                      |           |                           | 16 Eco              | QSGRJ-16E CSD ( |                                     |                                   |             |            |           |

A window will appear on the right hand side of the screen. Find the load in question and select Assign.

| +                                           |                                                               |                                                     |                               |                |                                                                                                    | 💭 Assign                      | ×                 |
|---------------------------------------------|---------------------------------------------------------------|-----------------------------------------------------|-------------------------------|----------------|----------------------------------------------------------------------------------------------------|-------------------------------|-------------------|
|                                             |                                                               | (20)                                                |                               | -              | and the second second s | Expand all   Collapse all     | Advanced Settings |
|                                             |                                                               | التي 📄 🔳                                            | R. 5 <sup>3</sup>             | 6              | - ,57                                                                                                    | Last .                        | Assign            |
|                                             |                                                               | -                                                   |                               | (              |                                                                                                    | <ul> <li>1st Floor</li> </ul> | Assign            |
| Visor                                       | Control                                                       | Pico 48 Dual                                        | Wall seeTemp Softswitch Relay | Ceiling Occ RF | Wireless                                                                                                    | Living Room                   | Assign            |
| Transr                                      |                                                               | Group Light and                                     |                               | , see a second | temperature                                                                                                    | Cove (LED EcoSystem )         | Assign            |
|                                             |                                                               | Shade Icon                                          |                               |                | sensor                                                                                                    |                               |                   |
|                                             |                                                               |                                                     |                               |                |                                                                                                    |                               |                   |
| pand all                                    | Collapse all                                                  |                                                     |                               |                |                                                                                                    |                               |                   |
|                                             |                                                               |                                                     |                               |                |                                                                                                    |                               |                   |
| Сору                                        | View Properties                                               | 🔥 Not Assign                                        | ed                            |                |                                                                                                    |                               |                   |
|                                             |                                                               |                                                     |                               |                |                                                                                                    |                               |                   |
| lumber Of Z                                 | -                                                             | umber of Shade Groups                               |                               |                |                                                                                                    |                               |                   |
| 6                                           | 0                                                             |                                                     | QSGRJ-16E                     |                |                                                                                                    |                               |                   |
| Output In                                   |                                                               |                                                     |                               |                |                                                                                                    |                               |                   |
|                                             | Model                                                         | Device Name                                         | Zone Name                     | Interface      |                                                                                                    |                               |                   |
| 1 Phase                                     | QSGRJ-16E                                                     | CSD 001                                             |                               |                |                                                                                                    |                               |                   |
| 2 Phase                                     | QSGRJ-16E                                                     | CSD 001                                             |                               |                |                                                                                                    |                               |                   |
|                                             |                                                               |                                                     |                               |                |                                                                                                    |                               |                   |
| 3 Phase                                     | QSGRJ-16E                                                     | CSD 001                                             |                               |                |                                                                                                    |                               |                   |
|                                             | QSGRJ-16E<br>QSGRJ-16E                                        | CSD 001<br>CSD 001                                  |                               |                |                                                                                                    |                               |                   |
| 4 Eco                                       |                                                               |                                                     |                               |                |                                                                                                    |                               |                   |
| 4 Eco<br>5 Eco                              | QSGRJ-16E                                                     | CSD 001                                             |                               |                |                                                                                                    |                               |                   |
| 3 Phase<br>4 Eco<br>5 Eco<br>6 Eco<br>7 Eco | QSGRJ-16E<br>QSGRJ-16E                                        | CSD 001<br>CSD 001                                  |                               |                |                                                                                                    |                               |                   |
| 4 Eco<br>5 Eco<br>6 Eco<br>7 Eco            | QSGRJ-16E<br>QSGRJ-16E<br>QSGRJ-16E                           | CSD 001<br>CSD 001<br>CSD 001                       |                               |                |                                                                                                    |                               |                   |
| 4 Eco<br>5 Eco<br>6 Eco<br>7 Eco<br>8 Eco   | QSGRJ-16E<br>QSGRJ-16E<br>QSGRJ-16E<br>QSGRJ-16E              | CSD 001<br>CSD 001<br>CSD 001<br>CSD 001            |                               |                |                                                                                                    |                               |                   |
| 4 Eco<br>5 Eco<br>6 Eco                     | QSGRJ-16E<br>QSGRJ-16E<br>QSGRJ-16E<br>QSGRJ-16E<br>QSGRJ-16E | CSD 001<br>CSD 001<br>CSD 001<br>CSD 001<br>CSD 001 |                               |                |                                                                                                    | New Load                      | Done              |

### HomeWorks QS: Assign the load to a control (QSGRJ-\_E) (continued)

After the load has been assigned to the EcoSystem loop, the model number of the driver will appear in the Interface column.

| ie Edit Reports Tools Help | the second second second second | Lutron Designer                  | G:\HWQS\Training Develo | pment\QS Quali   | fication Course\3 Day          | Labs\Completed Lab Databas       | es 6.0\Hybrid Home Project (end of Lab 9)-v11.0.6.hwqs* |                    |
|----------------------------|---------------------------------|----------------------------------|-------------------------|------------------|--------------------------------|----------------------------------|---------------------------------------------------------|--------------------|
| sign controls              | ✓ program                       | activate                         | transfer                | dia              | gnostics                       |                                  |                                                         |                    |
| brid Home Project          | Contro                          | Is RF Link QS Link               | H48 Link +              |                  |                                |                                  |                                                         | Edit               |
| Main House                 |                                 | 1 3 📰 3 📰                        |                         |                  | . 🗐 🖉                          |                                  | 3 3 3 3 3                                               | J                  |
| 1st Floor                  |                                 | 2 2                              |                         |                  |                                | · · ·                            |                                                         | 2 2 2              |
| Bath                       | The second                      |                                  |                         |                  | <u> </u>                       |                                  |                                                         |                    |
| Bedroom                    | QSG                             | Hybrid 6BRL Tabletop<br>on/off a | nd RL) Transr           | Control          | Pico 48 Dual<br>Group Light an | Wall seeTemp Softswi<br>d keypad | tch Relay Ceiling Occ RF Wireless V<br>temperature      | VPM 6 Zone QSG Eco |
| Office                     |                                 |                                  |                         |                  | Shade Icon                     |                                  | sensor                                                  |                    |
| Kitchen                    |                                 |                                  |                         |                  |                                |                                  |                                                         |                    |
| Family Room                | Device                          | e Locations                      | Loads Expand all        | Collapse all     |                                |                                  |                                                         | Customize          |
| + Master Bedroom Suite     | Device                          |                                  | codes   expand an       | conspire an      |                                |                                  |                                                         | costoringe         |
| Living Room +              | 🗣 🗶 Edit 🖃 Co                   | introl Station 001 X Edi         | t Cut Copy              | View Propertie   | s 🛛 📥 Not Assi                 | ined                             |                                                         |                    |
| -Foyer                     |                                 |                                  |                         |                  |                                |                                  |                                                         |                    |
| Dining Room                |                                 | 1111111 LT                       | Number Of Z             |                  | lumber of Shade Grou           | OS: Model:<br>QSGRJ-16E          |                                                         |                    |
| Garage                     |                                 | 1                                | Output In               |                  |                                |                                  |                                                         |                    |
| Equipment Room 1           |                                 | w Wattage Summary                |                         | Model            | Device Name                    | Zone Name                        | Interface                                               |                    |
| Equipment Room 2           | 31                              | w watage summary                 | 1 Phase                 | QSGRJ-16E        | CSD 001                        | Assign_                          |                                                         |                    |
| + Lower Level              |                                 |                                  | 2 Phase                 | QSGRJ-16E        | CSD 001                        | Assign                           |                                                         |                    |
| + Exterior                 |                                 |                                  | 3 Phase                 | QSGRJ-16E        | CSD 001                        | Assign                           | $\frown$                                                |                    |
|                            |                                 |                                  | 4 Eco                   | QSGRJ-16E        | CSD 001                        | Cove                             | L3D0-96W24V-U                                           |                    |
|                            |                                 |                                  | 5 Eco                   | QSGRJ-16E        | CSD 001                        | Assign                           |                                                         |                    |
|                            |                                 |                                  | 6 Eco                   | QSGRJ-16E        | CSD 001                        | Assign                           |                                                         |                    |
|                            |                                 |                                  | 7 Eco                   | QSGRJ-16E        | CSD 001                        | Assign                           |                                                         |                    |
|                            |                                 |                                  | 8 Eco                   | QSGRJ-16E        | CSD 001                        | Assign                           |                                                         |                    |
|                            |                                 |                                  | 9 Eco                   | QSGRJ-16E        | CSD 001                        | Assign                           |                                                         |                    |
|                            |                                 |                                  | 10 Eco                  | QSGRJ-16E        | CSD 001                        | Assign                           |                                                         |                    |
|                            |                                 |                                  | 11 Eco                  | QSGRJ-16E        | CSD 001                        | Assign                           |                                                         |                    |
|                            |                                 |                                  | 12 Eco                  | QSGRJ-16E        | CSD 001                        | Assign                           |                                                         |                    |
|                            |                                 |                                  | 13 Eco                  | QSGRJ-16E        | CSD 001                        | Assign                           |                                                         |                    |
|                            |                                 |                                  | 14 Eco                  | QSGRJ-16E        | CSD 001                        | Assign                           |                                                         |                    |
|                            |                                 |                                  | 15 Eco                  | QSGRJ-16E        | CSD 001                        | Assign                           |                                                         |                    |
|                            |                                 |                                  | 16 Eco                  | QSGRJ-16E        | CSD 001                        | Assign                           |                                                         |                    |
|                            |                                 |                                  | Find compatil           | vie LED lamp typ | e                              |                                  |                                                         |                    |
|                            |                                 |                                  |                         |                  |                                |                                  |                                                         |                    |
|                            |                                 |                                  |                         |                  |                                |                                  |                                                         |                    |
|                            |                                 |                                  |                         |                  |                                |                                  |                                                         |                    |
|                            |                                 |                                  |                         |                  |                                |                                  |                                                         |                    |

### HomeWorks Digital Controller and HomeWorks Digital 0.1% LED Controller

HomeWorks Digital 0.1% LED controllers provide a high-performance solution for any space, in any application. They provide smooth, continuous dimming down to 0.1% of full output current, and fade smoothly between 0% and 0.1% with Soft-on, Fade-to-Black.

#### Compatible Controls for HomeWorks Digital Controller

| Product                       | Model Number |              | Recommended      | Drivers per Control |  |
|-------------------------------|--------------|--------------|------------------|---------------------|--|
| Product                       | 120 V $\sim$ | 277 V $\sim$ | Software Version | Drivers per Control |  |
| HomeWorks QSX with<br>Digital | LQSE-2HDC-D  | LQSE-2HDC-D  | 21.4 or higher   | 64 per digital link |  |

### HomeWorks QSX: Load Schedule for HomeWorks Digital Controller

To add a load to the load schedule, navigate to the **design>loads** tab and select the appropriate load type for the driver. For the HomeWorks Digital Controller, select HomeWorks Digital.

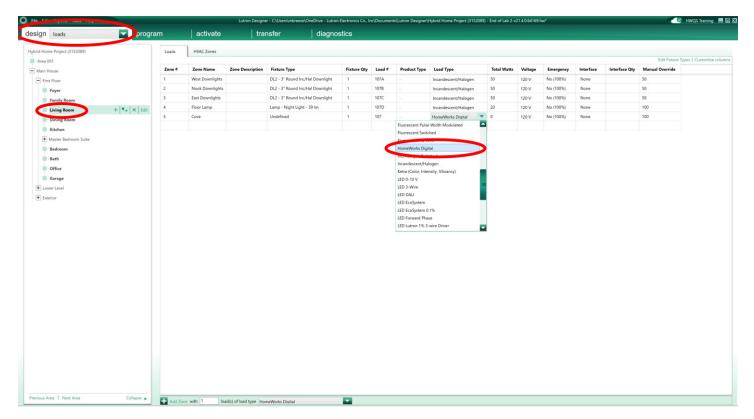

## HomeWorks Digital Controller and HomeWorks Digital 0.1% LED Controller *(continued)*

### HomeWorks QSX: Assign the load to a control (LQSE-2HDC-D)

To assign the load to a LQSE-2HDC-D, navigate to the **design>equipment** tab. Select the desired loop and select **Assign** under the **Ballasts** column.

| File Edit Reports Tools Help                                                                                                    |                 | Lutro                                                                                                    | n Designer - C:\Users\mb    | oreese\OneDrive - Lutron Electronics Co.,    | Inc\Desktop\HomeWorks QS Train | ning\Training Labs\Hybrid Home | e Project (3152089) - End of Lab 12.hw <sup>4</sup> |                          | 🔣 Madison Breese 📃 🖻 🛛 |
|----------------------------------------------------------------------------------------------------|-----------------|----------------------------------------------------------------------------------------------------|-----------------------------|----------------------------------------------|--------------------------------|--------------------------------|-----------------------------------------------------|--------------------------|------------------------|
| design equipment                                                                                                    | program         | activate                                                                                                    | transfer                    | diagnostics                                  |                                |                                |                                                     |                          |                        |
| Hybid Home Project (3152089)  Main House  First Floor  Foyer  Family Room  Duing Room  Doing Room                                                                                                    | Equ<br>         | ipment Backroom +                                                                                                    | Visor Control<br>Receiver   | Hybrid Repeater Palladion HVXC<br>Controller | 1 phase 20A AFCI<br>DIN Panel  | Q.<br>Niver<br>TBs             |                                                     |                          | Edit Toolbox           |
| <ul> <li>Dating scalar</li> <li>Dating scalar</li> <li>Dating scalar</li> <li>Master Bedroom Suite</li> <li>Bath</li> <li>Office</li> <li>Garage</li> <li>Cover Level</li> <li>Gallery</li> <li>Thester</li> <li>Equipment Room 1</li> <li>Exterior</li> </ul> | +  *+   ×   tot | Jepment LoCations Equance<br>Processor<br>Processor<br>Proces | pphy 1<br>er 1<br>Edit<br>D | evices Output Input Dental Tite<br>Ballats   | co 1)<br>€ Load # € Address    | θ Occupancy                    | Feed $\hat{\Psi}$ Load Type $\hat{\Psi}$ V          | Vattage 0 Qty. 0 Total 0 | Customize columns      |
| Previous Area   Next Area                                                                                                    | Collapse 🔺      | Show Wattage Summary                                                                                                    |                             |                                              |                                |                                |                                                     |                          | ▼                      |

A window will appear on the right hand side of the screen. Find the load in question and select Assign.

| File Edit Reports Tools Help                                                                 | Lutron Designer - Ci-(Users\mbreese-\OneDrive - Lutron Electronics Co., Inc\Desktop\HomeWorks QS Training\Training Labs\Hybrid Home Project (3152089) - End of Lab                                                                                                    | b 12.hw*                                                                    |
|----------------------------------------------------------------------------------------------|----------------------------------------------------------------------------------------------------|-----------------------------------------------------------------------------|
| equipment rogra                                                                              | m activate transfer diagnostics                                                                                                    |                                                                             |
| brid Home Project (3152089)                                                                  | Equipment Backroom +                                                                                                    | Kypand all Collapse all Advanced                                            |
| Main House  First Floor  Forger  Family Room  Duing Boom                                     | Image: Control and Control and Contro | Main House     Text Flore     First Flore     Fore Cove (HomeWorks Digital) |
| • Kitchen                                                                                    | Equipment Locations Expand all Collapse all                                                                                                    |                                                                             |
| Master Bedroom Suite     Bedroom     Bath     Office                                         | Power Supply 1      Processor                                                                                                    |                                                                             |
| Garage     Lower Level     Gallery                                                           | Hybrid Repeater 1                                                                                                    |                                                                             |
| Theater     Theater     Equipment Room 1 +   •+   ×   Edit     Equipment Room 2     Exterior | Din Ral Panel 001 X Edit      Devices Output Input Distail 1 Roos 31      Ballatts 0 Load # 0 Address 0 Occupancy Feed 0 Load Type 1                                                                                                    | 0 Wattage 0 Oty. 0 To                                                       |
|                                                                                              | Balasts 0 Load # 0 Address 0 Occupancy Fed 0 Load Type 1                                                                                                    |                                                                             |
| vious Area   Neet Area Collapse 🛦                                                            | Show Wattage Summary                                                                                                    | New Load                                                                    |

# HomeWorks Digital Controller and HomeWorks Digital 0.1% LED Controller *(continued)*

HomeWorks QSX: Assign the load to a control (LQSE-2HDC-D) (continued)

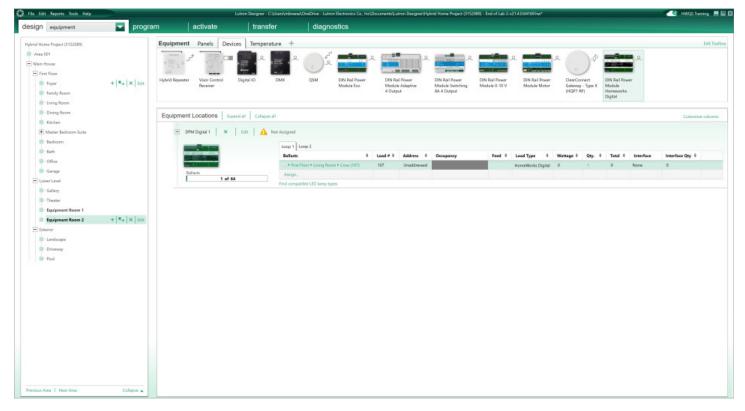

### **Additional Information and Resources**

### **EcoSystem Programming**

For more information on configuring and using EcoSystem loads, refer to **Using EcoSystem Ballasts/Drivers in HomeWorks QS** available in the Application Notes section at www.lutron.com (requires a myLutron login).

#### **Specification Submittals:**

Hi-lume 1% 2-wire/EcoSystem (LTEA)

Hi-lume 1% 3-Wire/EcoSystem (L3DA)

Hi-lume Premier 0.1% EcoSystem/3-wire Constant Voltage (L3D0)

0.1% Premier HomeWorks Digital Controller

HomeWorks Digital Power Module

Installation Guides:

Hi-lume 1% 2-wire

Hi-lume 1% EcoSystem

Hi-lume 1% 3-Wire/EcoSystem

Hi-lume 0.1% 3-wire/EcoSystem

LCI Online - www.lutron.com/LCIonline

OVW 103 - Understanding Load Types

OVW 301 - Introduction to LEDs and LED Drivers

OVW 206 - Hi lume A Series LED Driver

Dimming LEDs

Controlling LEDs White Paper

Residential Systems Control of LED Lighting

Challenges of Dimming LED Loads on ELV and MLV Transformers

0-10 V=== Control Topology

Lutron, C•L, EcoSystem, GRAFIK Eye, GRAFIK T, Hi-lume, HomeWorks, Ivalo, Maestro, Maestro Wireless, Pico, RadioRA, RadioRA 2, RA2, RA2 Select, Soft-On, Fade-to-Black, Softswitch, and Tu-Wire are trademarks or registered trademarks of Lutron Electronics Co., Inc. in the US and/or other countries.

All other product names, logos, and brands are property of their respective owners.

### **Lutron Contact Numbers**

WORLD HEADQUARTERS

USA Lutron Electronics Co., Inc. 7200 Suter Road Coopersburg, PA 18036-1299 TEL: +1.610.282.3800 FAX: +1.610.282.1243

support@lutron.com

www.lutron.com/support

#### North & South America Customer Assistance USA, Canada, Caribbean: 1.844.LUTRON1 (1.844.588.7661) Mexico: +1.888.235.2910 Central/South America: +1.610.282.6701

#### EUROPEAN HEADQUARTERS United Kingdom

Lutron EA Limited 125 Finsbury Pavement 4th floor, London EC2A 1NQ United Kingdom TEL: +44.(0)20.7702.0657 FAX: +44.(0)20.7480.6899 FREEPHONE (UK): 0800.282.107 Technical Support: +44.(0)20.7680.4481

lutronlondon@lutron.com

#### ASIAN HEADQUARTERS Singapore Lutron GL Ltd. 390 Havelock Road #07-04 King's Centre Singapore 169662 TEL: +65.6220.4666 FAX: +65.6220.4333 Technical Support: 800.120.4491 lutronsea@lutron.com

Asia Technical Hotlines Northern China: 10.800.712.1536 Southern China: 10.800.120.1536 Hong Kong: 800.901.849 Indonesia: 001.803.011.3994 Japan: +81.3.5575.8411 Macau: 0800.401 Taiwan: 00.801.137.737 Thailand: 001.800.120.665853 Other Countries: +65.6220.4666